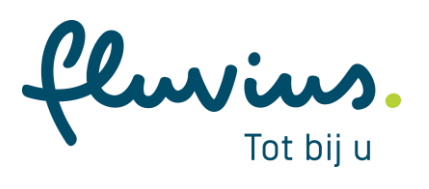

# **E-lyse export catalogus**

**Brusselsesteenweg 199, 9090 Melle • [www.fluvius.be](http://www.fluvius.be/)**

## **Inhoudstafel**

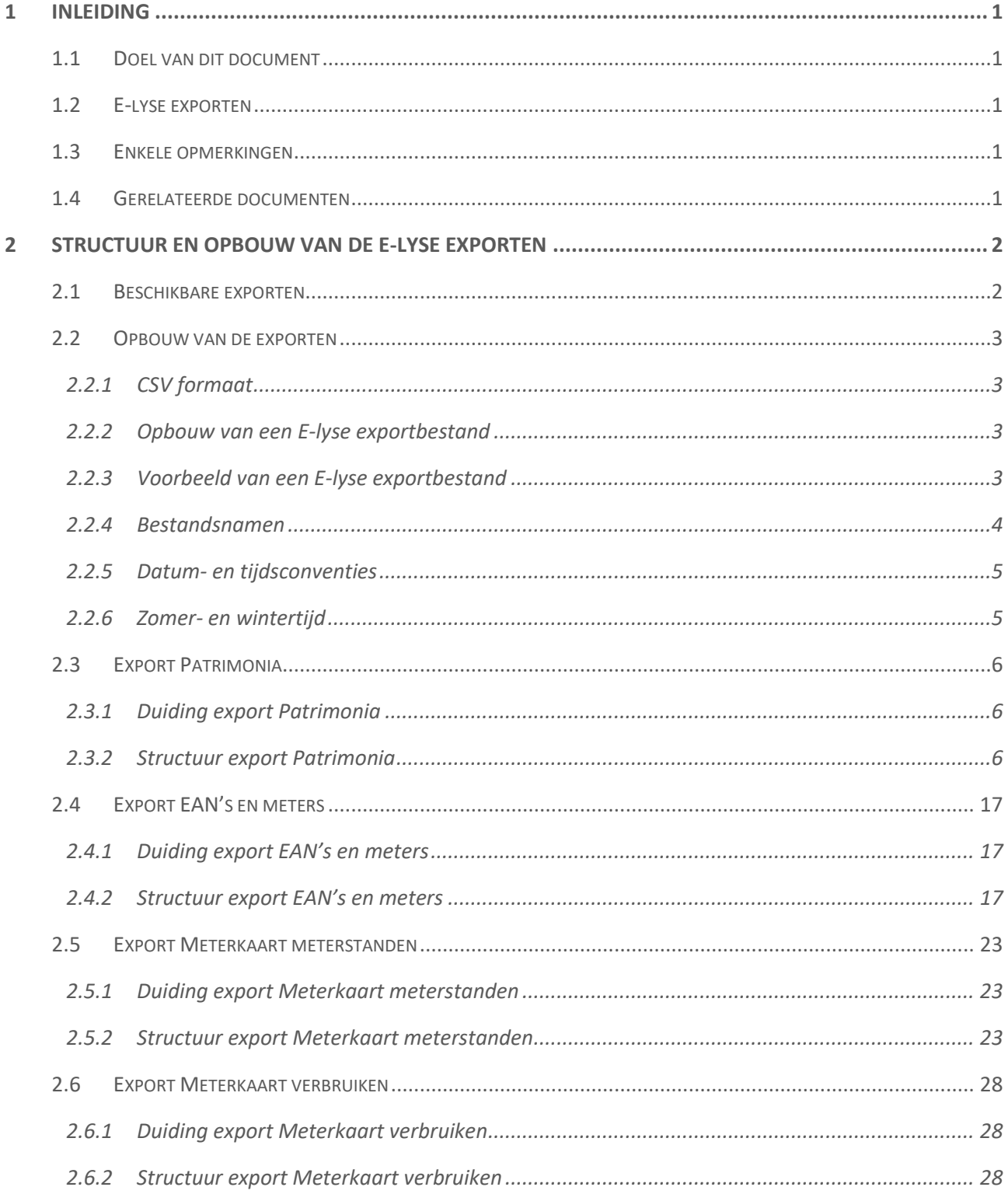

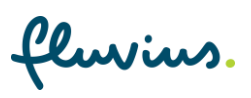

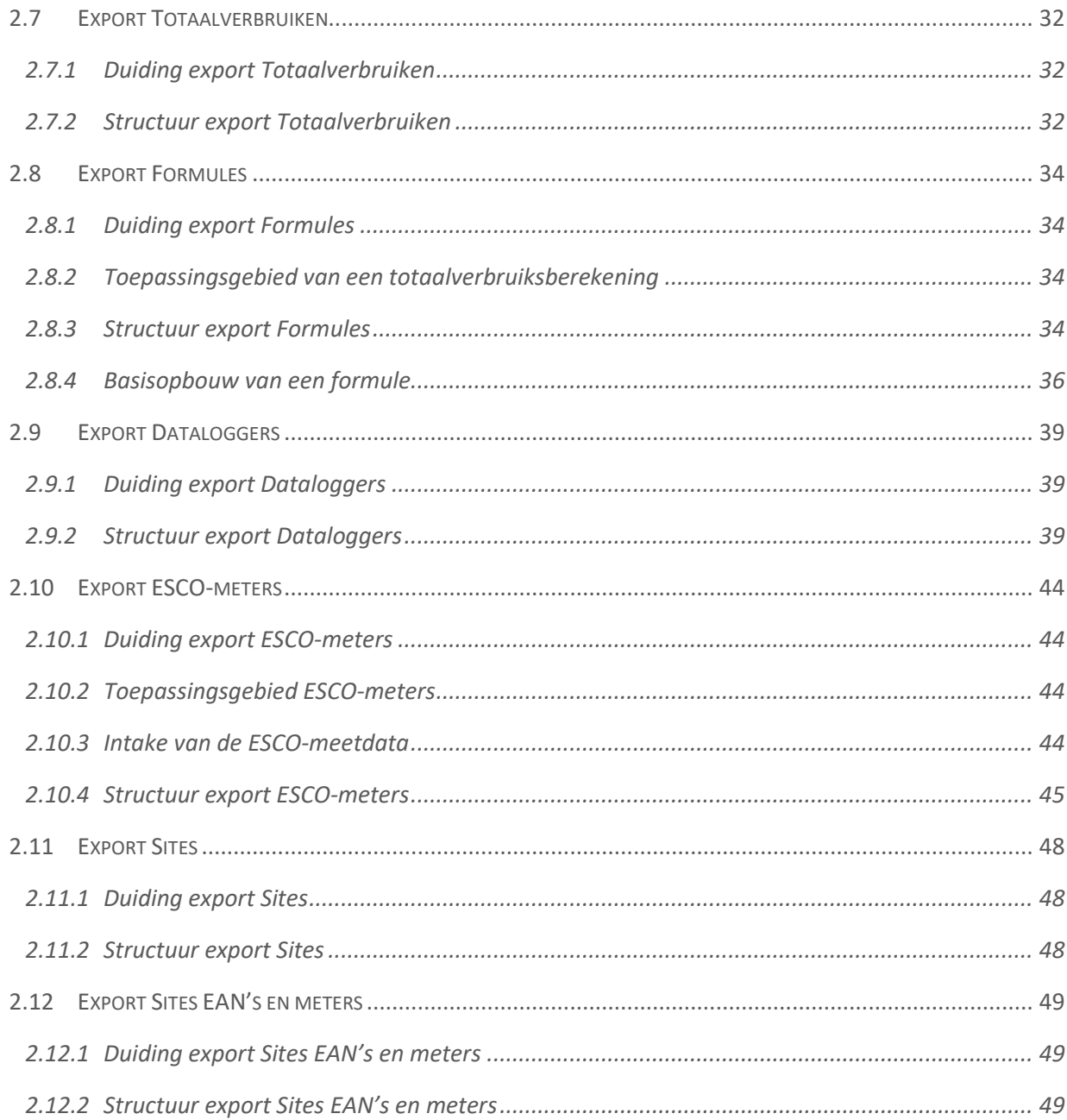

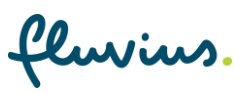

## <span id="page-3-0"></span>**1 Inleiding**

## <span id="page-3-1"></span>**1.1 Doel van dit document**

Dit document is bedoeld om de E-lyse exportgebruiker technische informatie te verschaffen omtrent de structuur en inhoud van de verschillende E-lyse exporten die door Fluvius beschikbaar worden gesteld.

Op basis van de informatie in dit document kan de exportgebruiker de exportdata op correcte wijze interpreteren en verwerken.

## <span id="page-3-2"></span>**1.2 E-lyse exporten**

De exporten worden genomen op basis van de huidige E-lyse applicatie en SAS rapportering en zijn opgemaakt in **CSV-formaat** en **UTF-8**. De exporten zijn compatibel met Microsoft Excel.

## <span id="page-3-3"></span>**1.3 Enkele opmerkingen**

- ➢ Vanaf 1 januari 2024 kun je eenmalig je data exporten aanvragen via [energiemanagement@fluvius.be.](mailto:energiemanagement@fluvius.be) Vanaf deze datum kun je in E-lyse geen nieuwe EAN's en gebouwen meer toevoegen.
- $\triangleright$  Eens je je aanvraag voor de data-export hebt ingediend, hebben alle accounts van jouw lokaal bestuur enkel nog leesrechten in E-lyse. Je kunt je data met andere woorden vanaf dan niet meer bewerken op ons platform.
- ➢ De exporten zullen ter beschikking gesteld worden op de Fluvius Sharepoint omgeving.
- ➢ Vertrouw je je energiemanagement toe aan een energiedienstverlener of een andere partij? Dan moet je daar je uitdrukkelijke toestemming voor geven. Je vindt hiervoor een te ondertekenen volmacht op onze website.
- ➢ We raden aan je gegevens in de mate van het mogelijke op te schonen voor je export. Zo vermijd je overtollige data die de verwerking ervan kunnen bemoeilijken.

### <span id="page-3-4"></span>**1.4 Gerelateerde documenten**

Alle [handleidingen](https://lokaal-bestuur.fluvius.be/nl/slimme-diensten-en-tools/handleidingen-energiemanagement) met info over onder meer E-lyse, meterstanden, verbruiken, meterkaart of verbruiksberekeningen zijn beschikbaar op onze website.

fluvius.

## <span id="page-4-0"></span>**2 Structuur en opbouw van de E-lyse exporten**

## <span id="page-4-1"></span>**2.1 Beschikbare exporten**

Volgende exporten worden aangeboden:

- ➢ **Patrimonia** geeft een overzicht van al je patrimonia met hun detailinformatie.
- ➢ **EAN's en meters** bevat alle EAN-nummers en meternummers van je organisatie die in E-lyse aanwezig zijn (exclusief sites, zie aparte export Sites EAN's en meters).
- ➢ **Meterkaart meterstanden** bevat alle info en historisch ingevulde meterstanden op de meterkaart.
- ➢ **Meterkaart verbruiken** bevat alle info en historisch ingevulde verbruiken op de meterkaart.
- ➢ **Totaalverbruiken** op maandniveau. Een patrimonium heeft per verbruikstype (bv. elektriciteit, aardgas, water, …) steeds 1 totaalverbruik. Dit wordt opgebouwd aan de hand van een verbruiksberekening (zie formules). Totaalverbruiksberekeningen staan in vet aangeduid in E-lyse.
- ➢ **Formules** (totaalverbruiksberekeningen) bevat de samenstelling en/of de formule van een totaalverbruiksberekening. Een totaalverbruiksberekening is bijvoorbeeld de som van het dag- en nachttelwerk van een meter die je in staat stelt het totale verbruik van een patrimonium te kennen.
- ➢ **Dataloggers** bevat alle verbruiken van je dataloggers. Dat zijn bijvoorbeeld optische ogen, stroomklemmen of toestellen om pulsen uit te lezen die door de klant zijn geplaatst om gedetailleerdere verbruiksdata te capteren.
- ➢ **ESCO-meters** bevat alle EAN-nummers van je organisatie met een ESCO-logger.
- ➢ **Sites** bevat alle sites met hun gekoppelde patrimonia
- ➢ **Sites EAN's en meters** bevat alle EAN-nummers en meternummers van je organisatie die in E-lyse aanwezig zijn én uniek gekoppeld zijn aan een site.

Data gelinkt aan de functionaliteiten alarmen, maatregelen, actieplan, gebruikersbeheer en bijlages zijn niet opgenomen in de exports.

fluvius.

## <span id="page-5-0"></span>**2.2 Opbouw van de exporten**

#### <span id="page-5-1"></span>**2.2.1 CSV formaat**

De exporten worden aangeleverd als CSV-bestanden ("Comma Separated Value" formaat).

Alle data worden onderling gescheiden met een scheidingsteken, nl. een puntkomma ;

Alle data, exclusief de kolomtitels, worden tussen dubbele aanhalingstekens "" geplaatst.

Om de exporten te bekijken in Excel moet je de export eerst importeren in Excel, daarna transformeren en opslaan als tekst (meer info vind j[e hier\)](https://support.microsoft.com/nl-nl/office/tekstbestanden-txt-of-csv-importeren-of-exporteren-5250ac4c-663c-47ce-937b-339e391393ba).

#### <span id="page-5-2"></span>**2.2.2 Opbouw van een E-lyse exportbestand**

Elk E-lyse exportbestand is opgebouwd uit volgende onderdelen:

- ➢ Een eerste rij met **kolomtitels** aan het begin van elk bestand. Deze kolomtitels worden niet tussen dubbele aanhalingstekens geplaatst.
- ➢ Een of meerdere rijen met **gegevens**, deze worden telkens tussen dubbele aanhalingstekens geplaatst. Indien er voor een bepaald veld geen waarde beschikbaar is zal het veld leeg zijn (weergegeven als "").

### <span id="page-5-3"></span>**2.2.3 Voorbeeld van een E-lyse exportbestand**

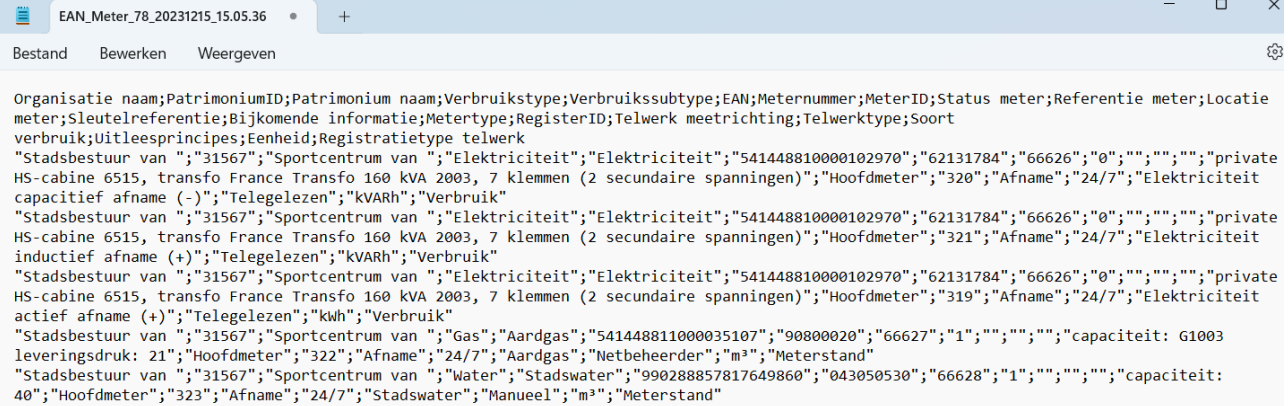

fluvius.

#### <span id="page-6-0"></span>**2.2.4 Bestandsnamen**

De naam van een E-lyse exportbestand is uniek en is samengesteld uit volgende onderdelen, gescheiden door een underscore:

- ➢ **Naam van de export**: deze naam dient als aanduiding van het type export
- ➢ **OrganisatieID**: dit is de unieke identifier van een organisatie in E-lyse (bijv. de unieke ID van een stads- of gemeentebestuur)
- ➢ **Datum**: dit is de datum waarop de export werd genomen, in YYYYMMDD formaat (jaar-maand-dag)
- ➢ **Tijd**: dit is het exacte tijdstip (lokale tijd) waarop de export werd genomen, in HH.MM.SS (uurminuut-seconde)

Overzicht van de exporten en hun respectievelijke bestandsnamen:

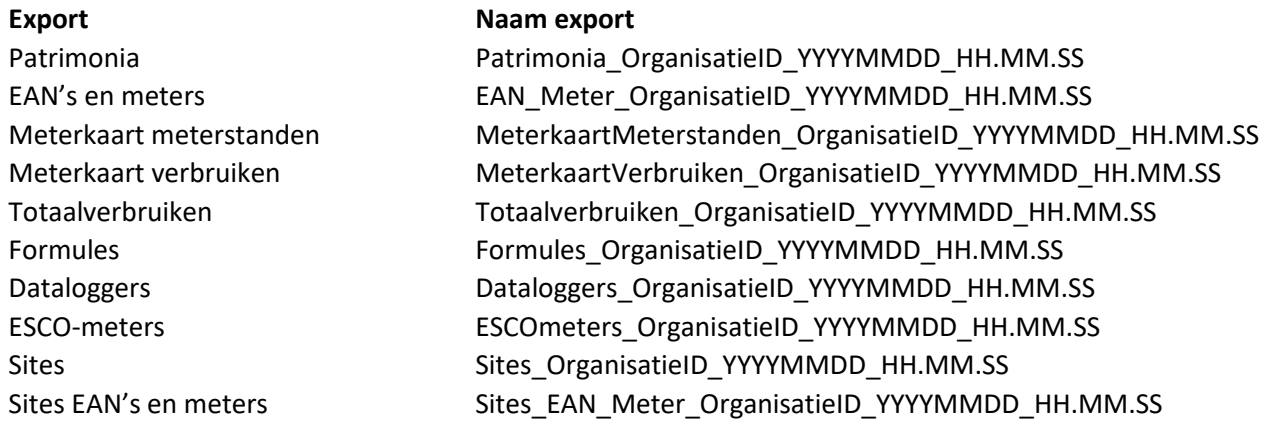

De extensie van deze exporten is altijd ".csv", met uitzondering van de export **Dataloggers**. Deze export wordt aangeleverd als een .zip bestand en bevat een apart .csv bestand per individuele datalogger.

- ➢ Naam export Dataloggers (.zip):
	- o Dataloggers\_OrganisatieID\_YYYYMMDD\_HH.MM.SS
- $\triangleright$  Naam export individuele dataloggers (.csv):
	- o Datalogger\_OrganisatieID\_MeterID\_YYYYMMDD\_HH.MM.SS

fluvius.

#### <span id="page-7-0"></span>**2.2.5 Datum- en tijdsconventies**

De in de exporten gehanteerde tijden zijn steeds lokale tijden (CET en CEST).

Datum-tijd velden in de export zijn samengesteld uit volgende delen: "MM/DD/YYYY HH:MM:SS"

- $\triangleright$  MM = maand, samengesteld uit twee numerieke karakters (01 12)
- $\triangleright$  DD = dag van de maand samengesteld uit twee numerieke karakters (01 31)
- ➢ YYYY = jaartal, samengesteld uit vier numerieke karakters (0000 9999)
- ➢ HH = uur samengesteld uit twee numerieke karakters, 24-uursformaat (00-23)
- $\triangleright$  MM = minuten samengesteld uit twee numerieke karakters (00-59)
- $\triangleright$  SS = seconden samengesteld uit twee numerieke karakters (00-59)

#### <span id="page-7-1"></span>**2.2.6 Zomer- en wintertijd**

In de exporten wordt geen rekening gehouden met zomer- en wintertijd.

De datalogger exporten zullen dus steeds 96 kwartierwaarden bevatten per dag.

fluvius.

## <span id="page-8-0"></span>**2.3 Export Patrimonia**

## <span id="page-8-1"></span>**2.3.1 Duiding export Patrimonia**

De export Patrimonia geeft een overzicht van al je patrimonia met hun detailinformatie.

#### <span id="page-8-2"></span>**2.3.2 Structuur export Patrimonia**

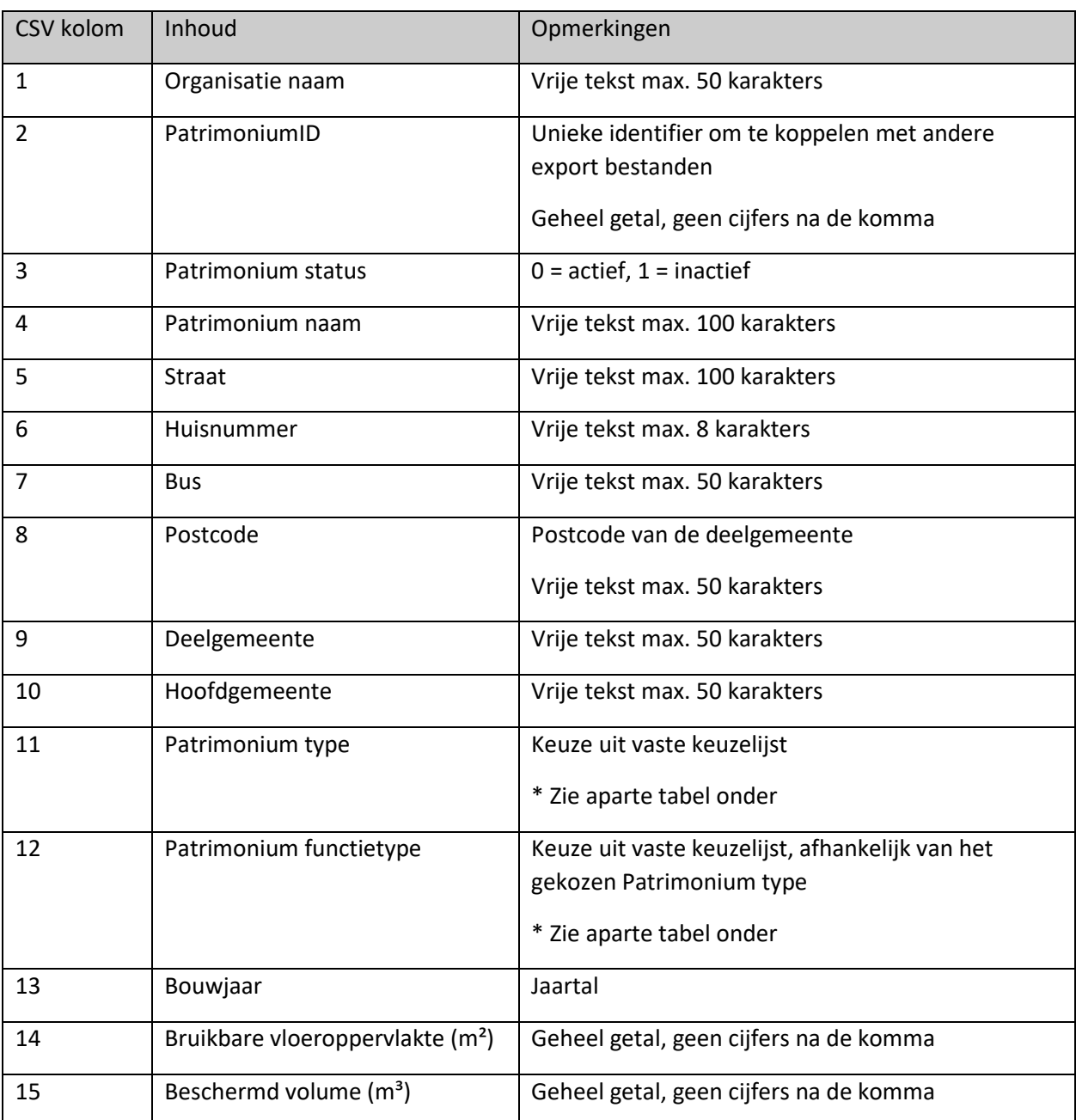

fluvius.

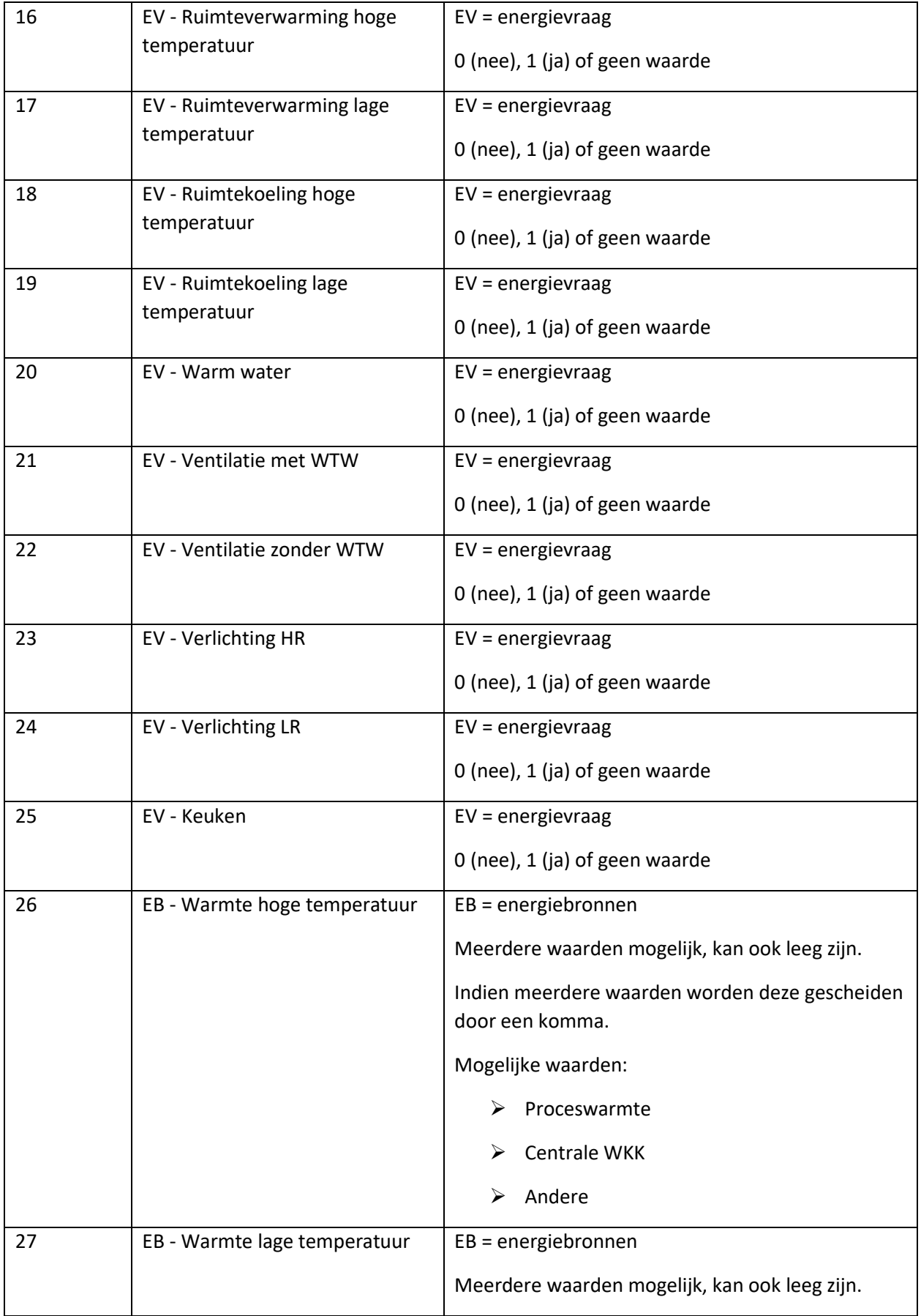

fluvius.

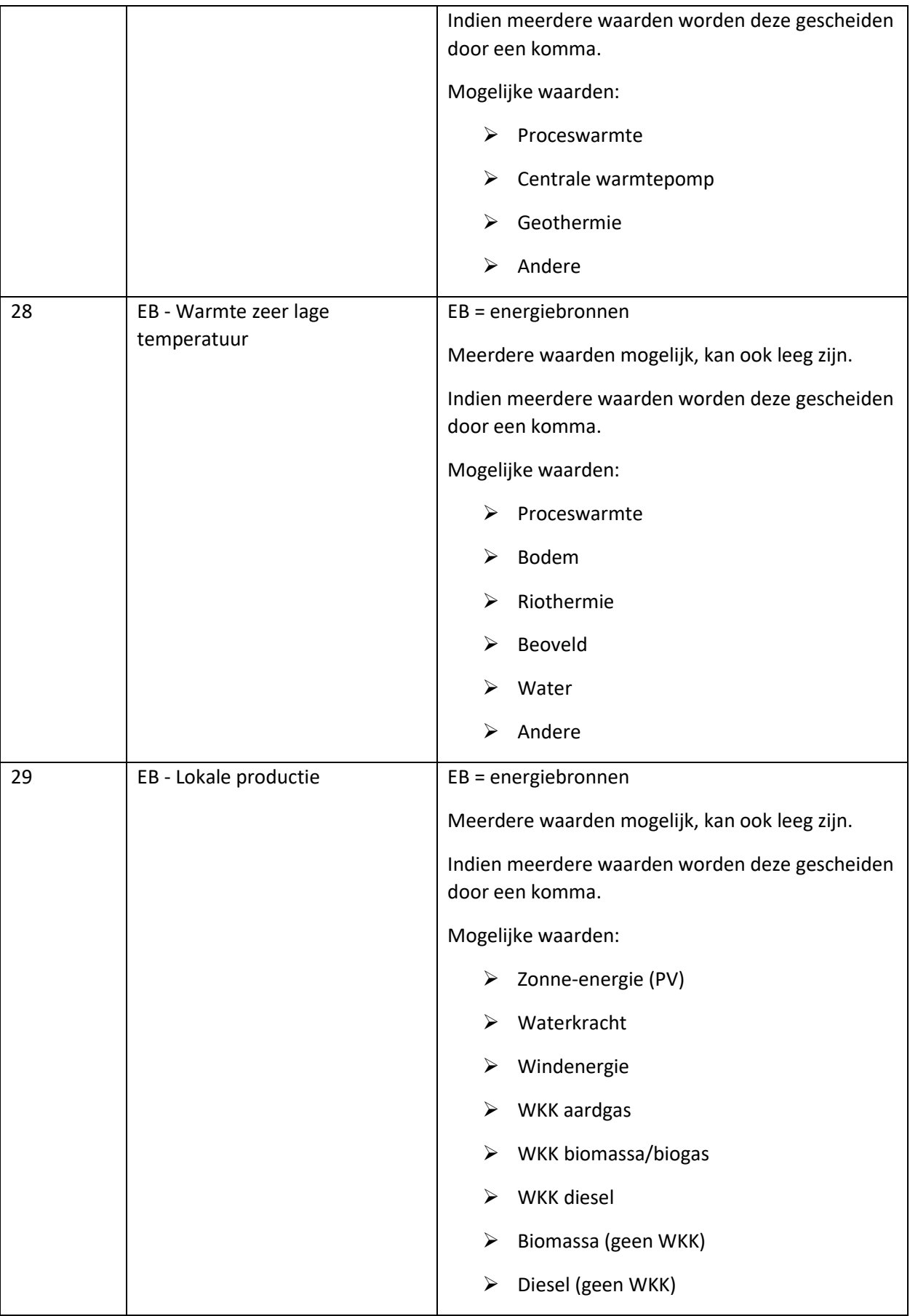

fluvius.

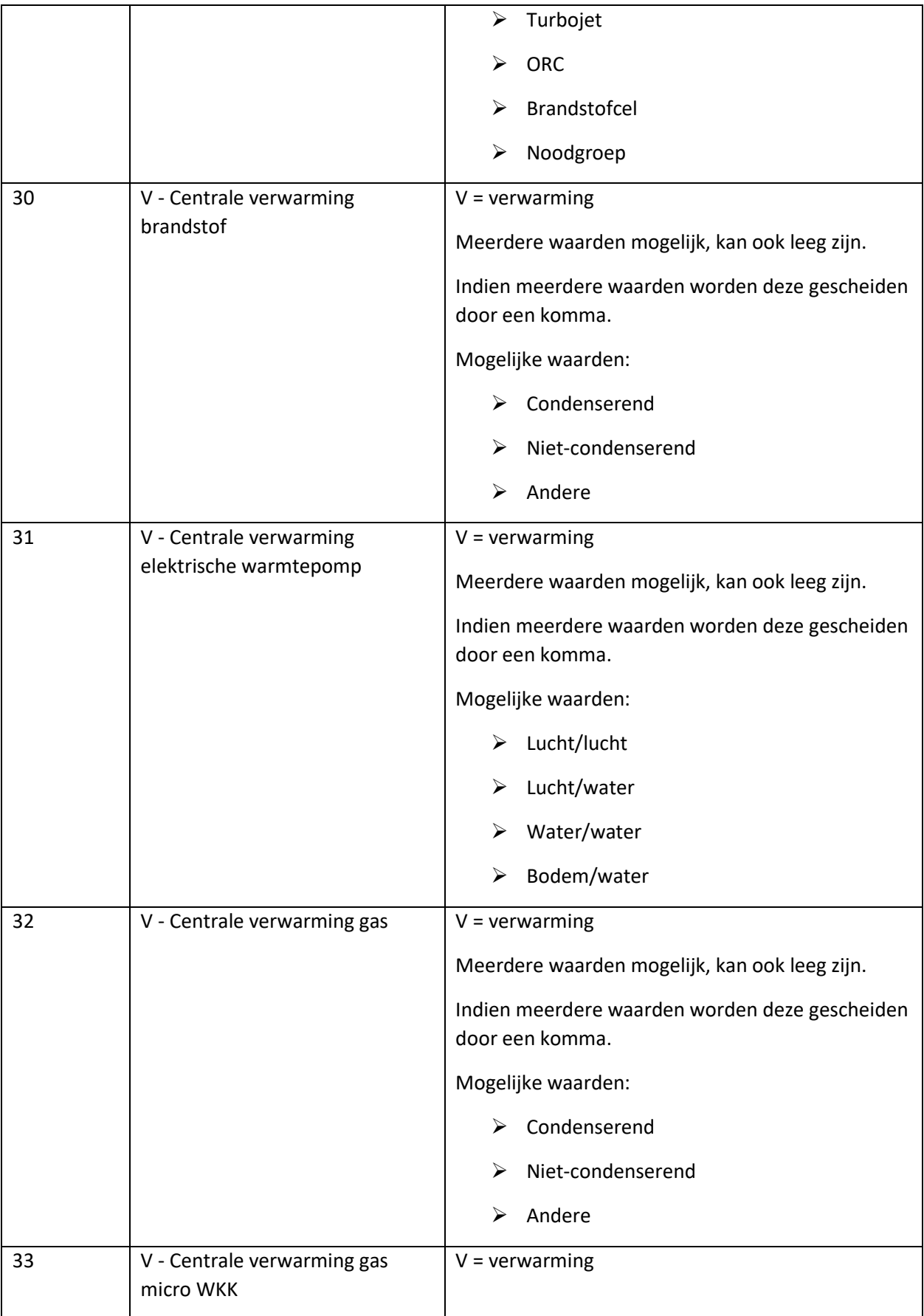

fluvius.

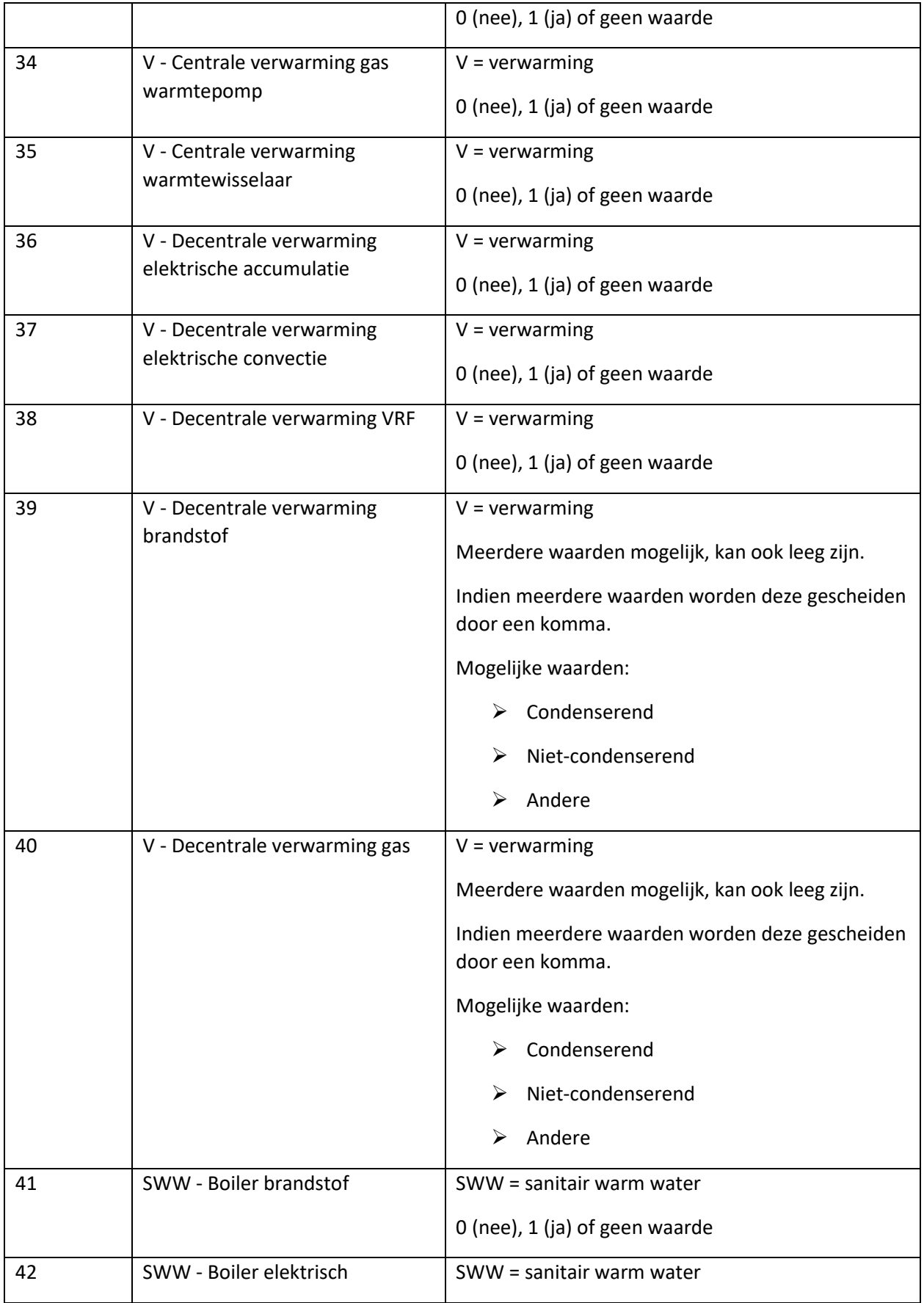

fluvius.

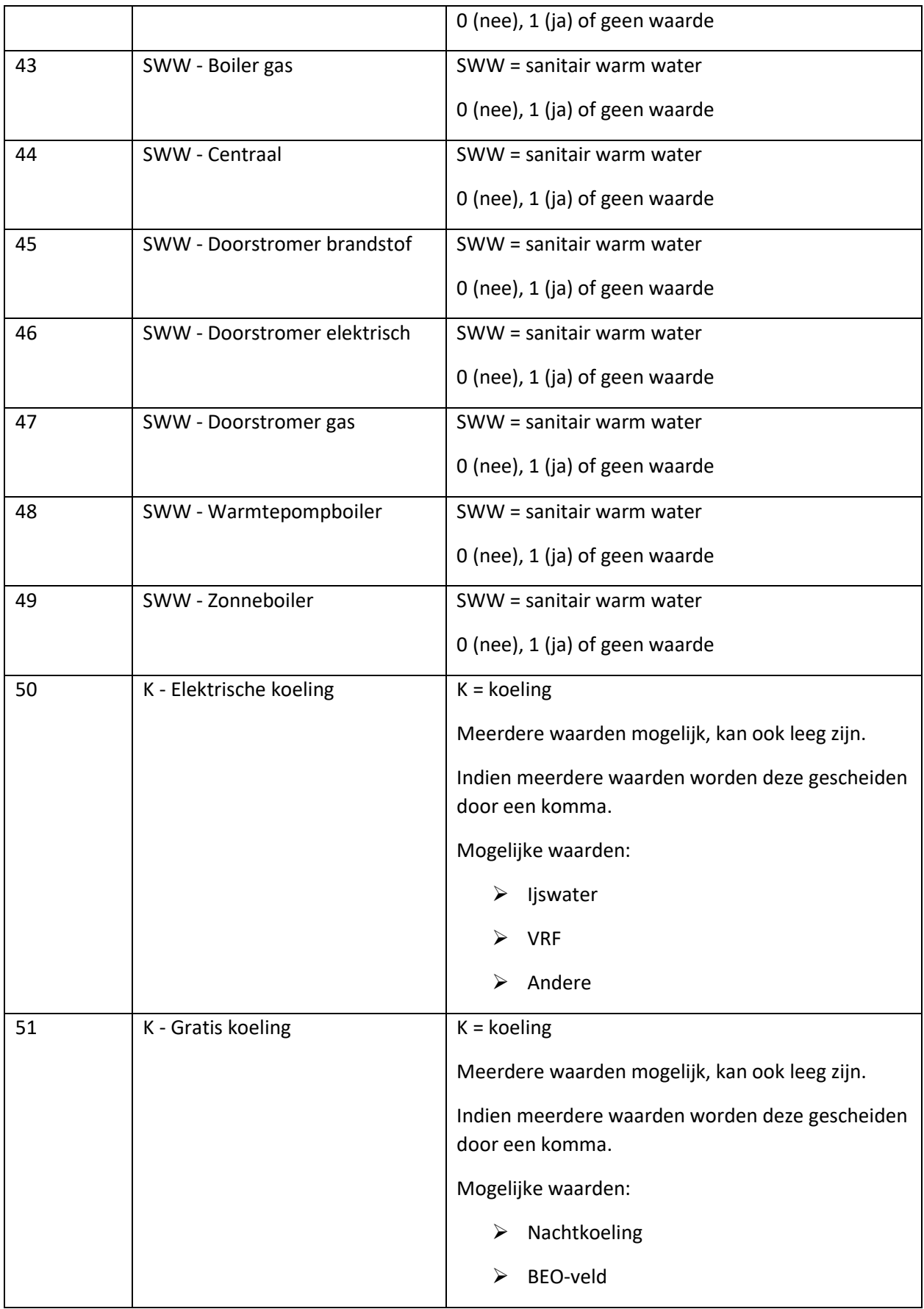

fluvius.

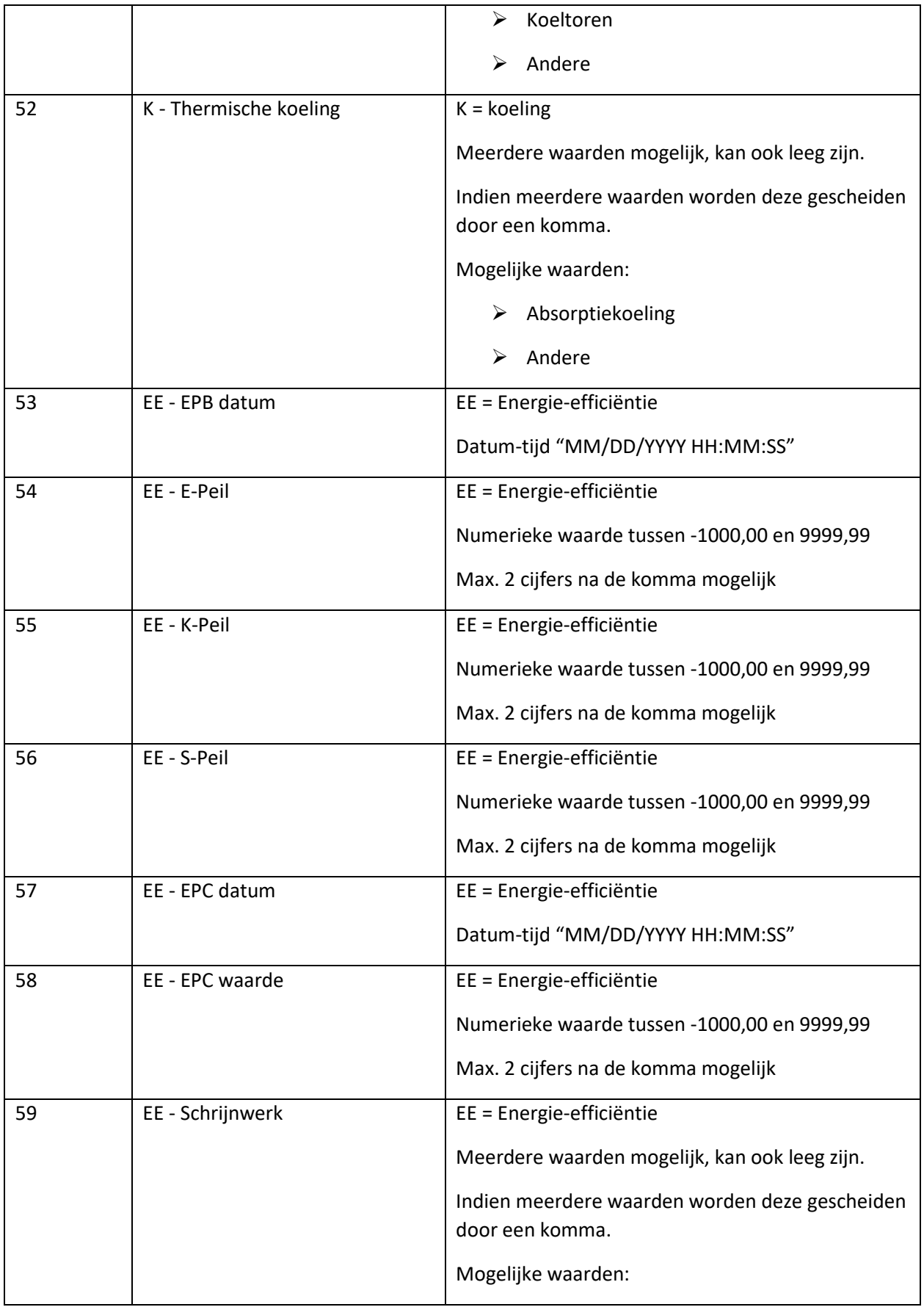

fluvius.

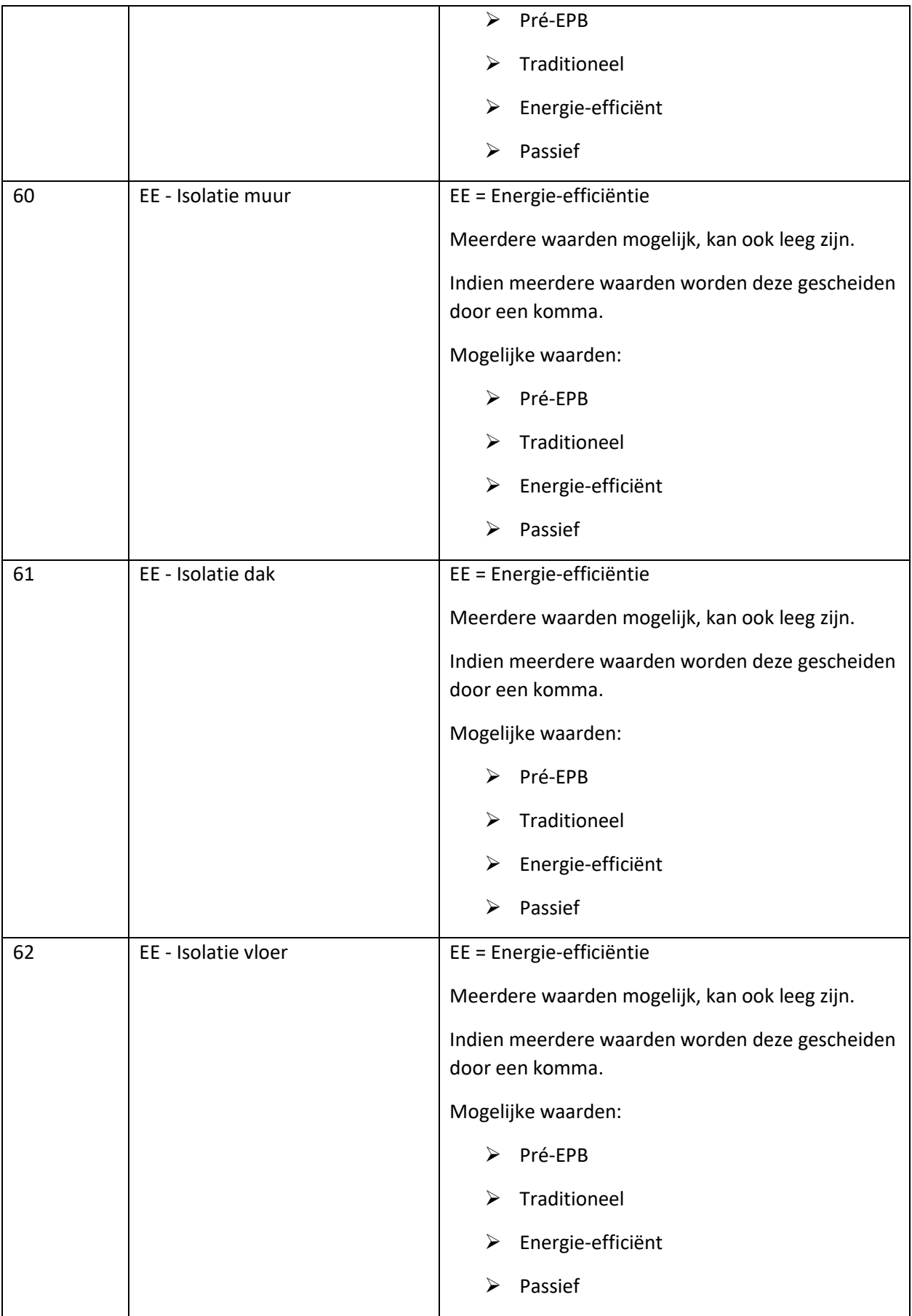

fluvius.

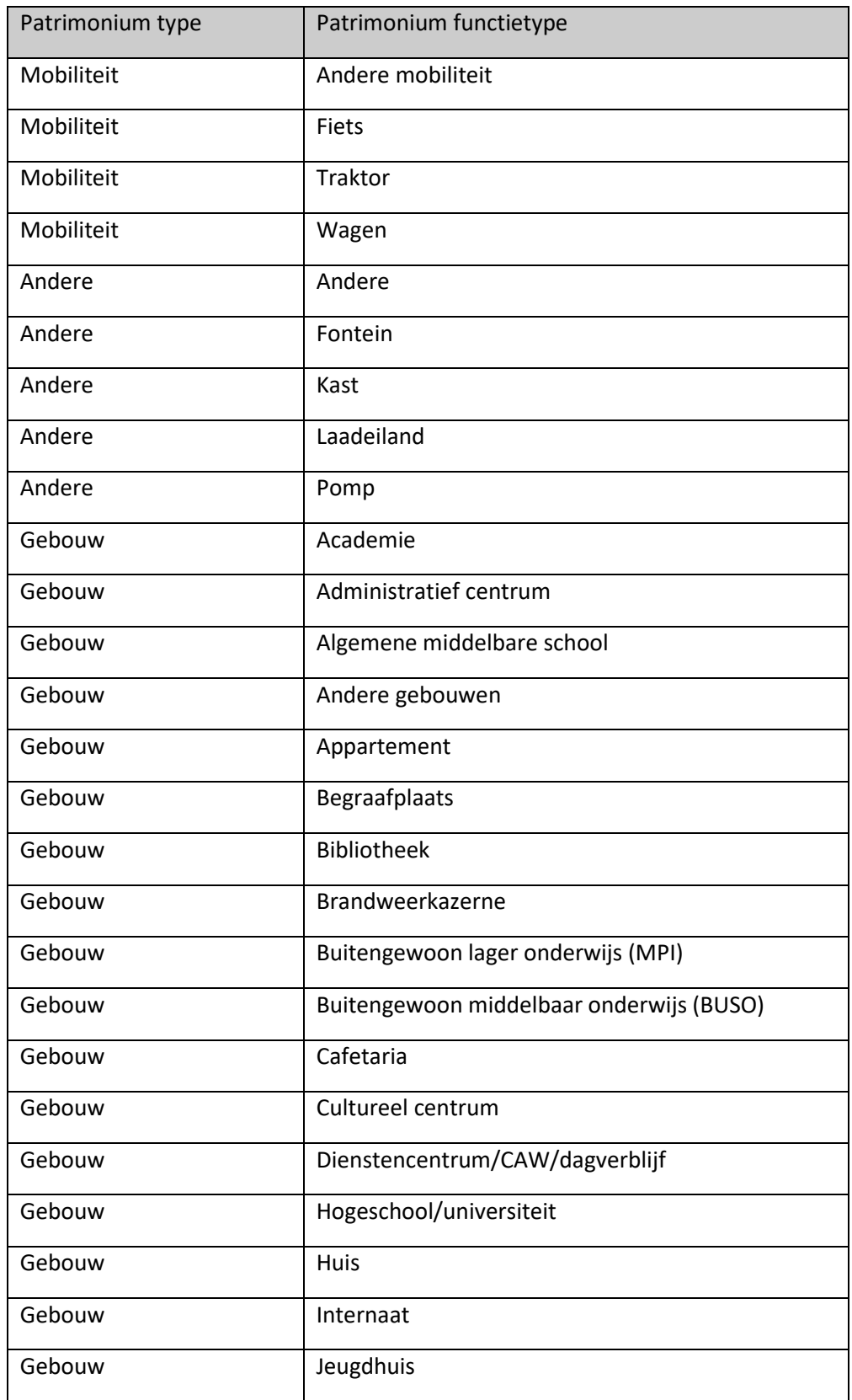

## Tabel Patrimonium type / Patrimonium functietype

fluvius.

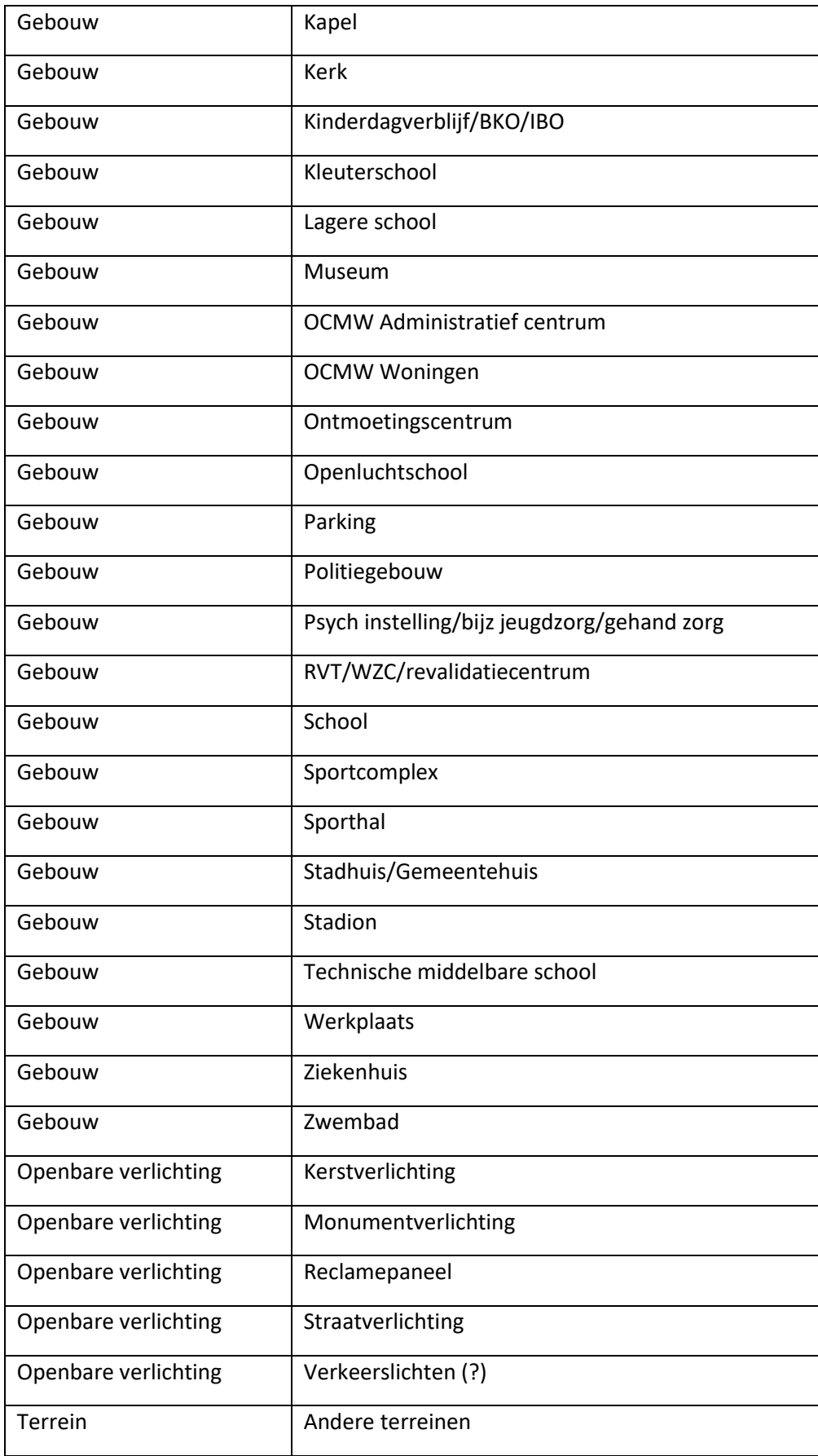

fluvius.

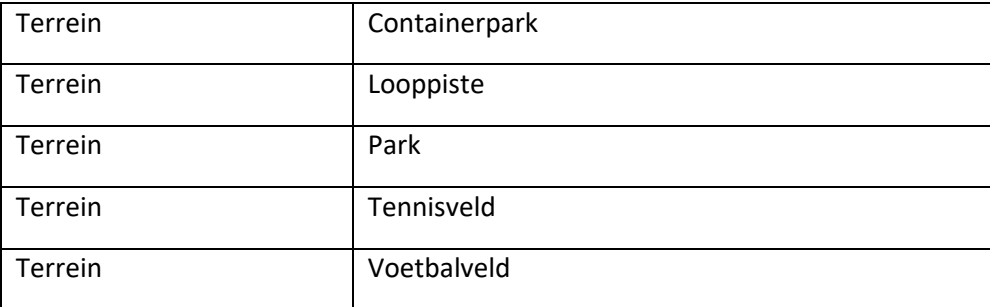

fluvius.

## <span id="page-19-0"></span>**2.4 Export EAN's en meters**

### <span id="page-19-1"></span>**2.4.1 Duiding export EAN's en meters**

De export EAN's en meters bevat alle EAN-nummers en meternummers van je organisatie die in E-lyse aanwezig zijn (exclusief sites, zie aparte export Sites EAN's en meters).

#### <span id="page-19-2"></span>**2.4.2 Structuur export EAN's en meters**

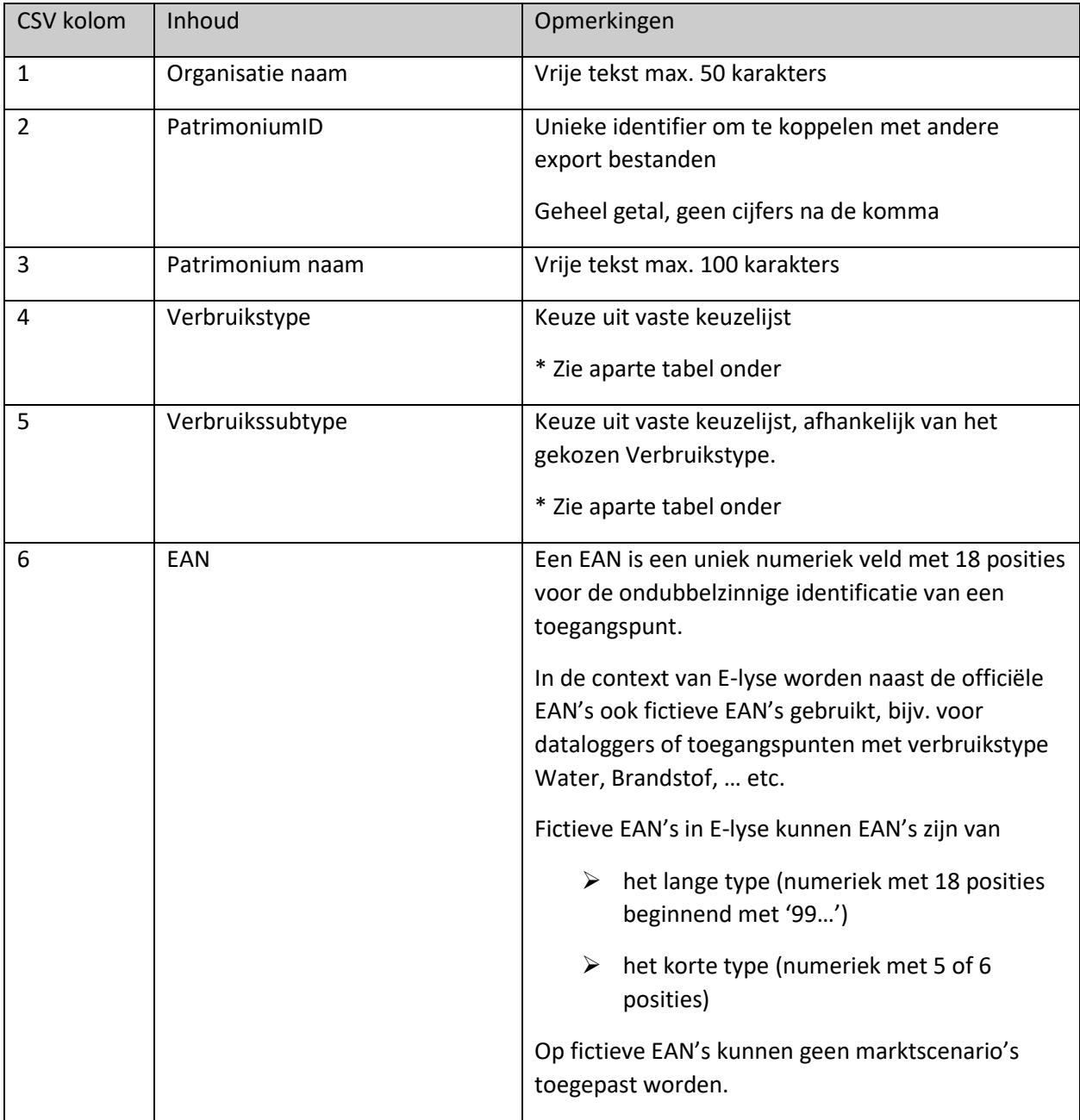

fluvius.

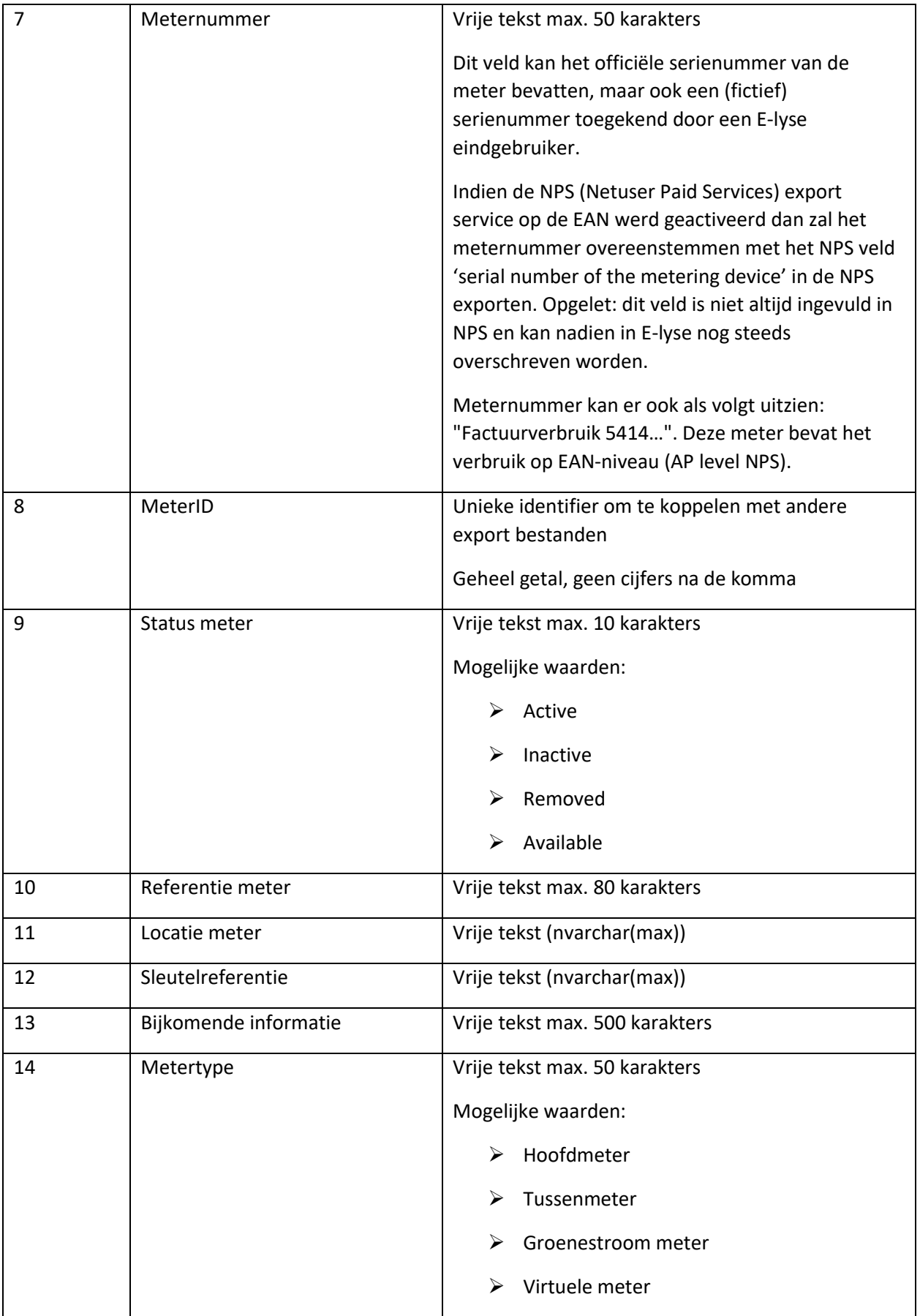

fluvius.

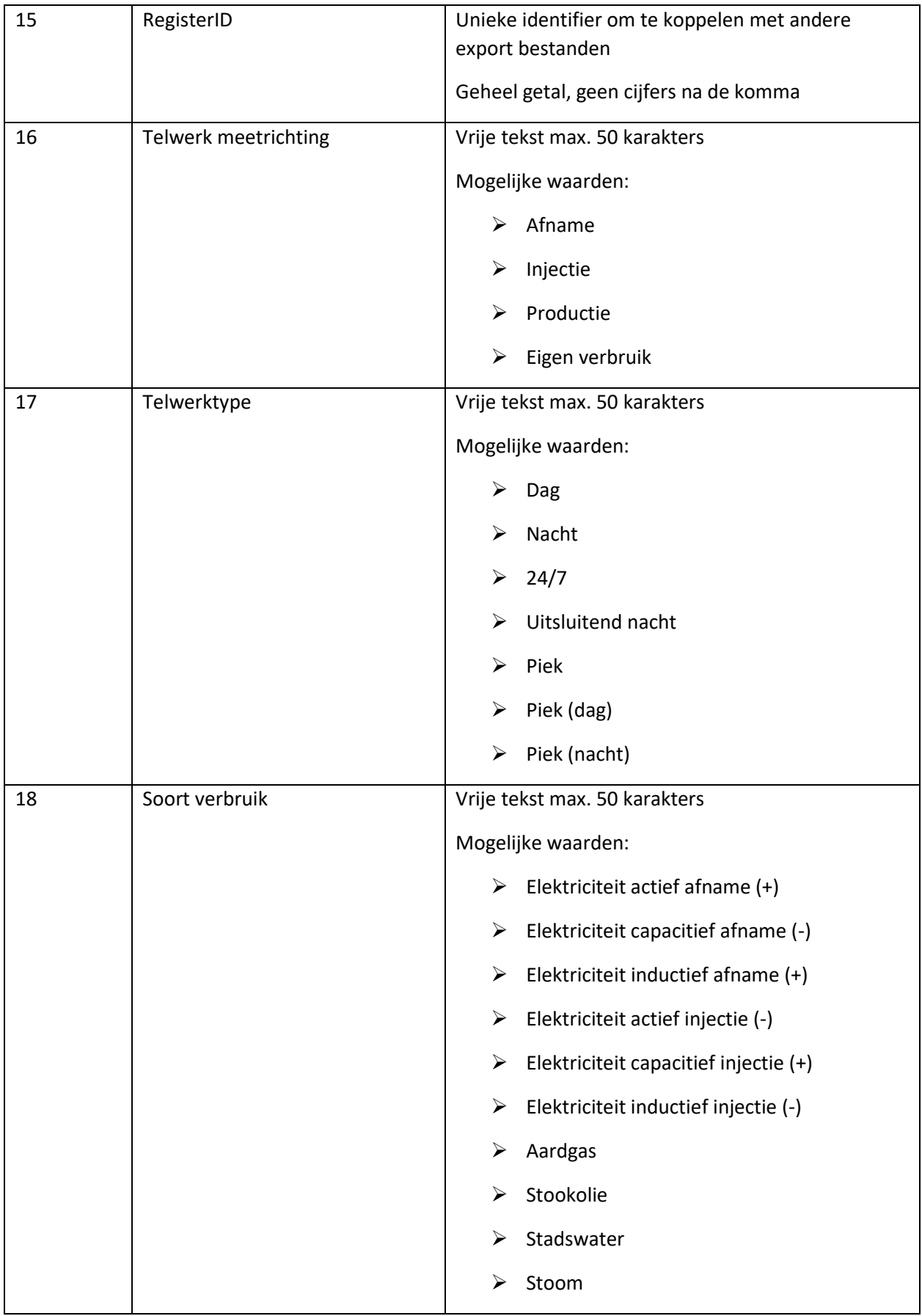

fluvius.

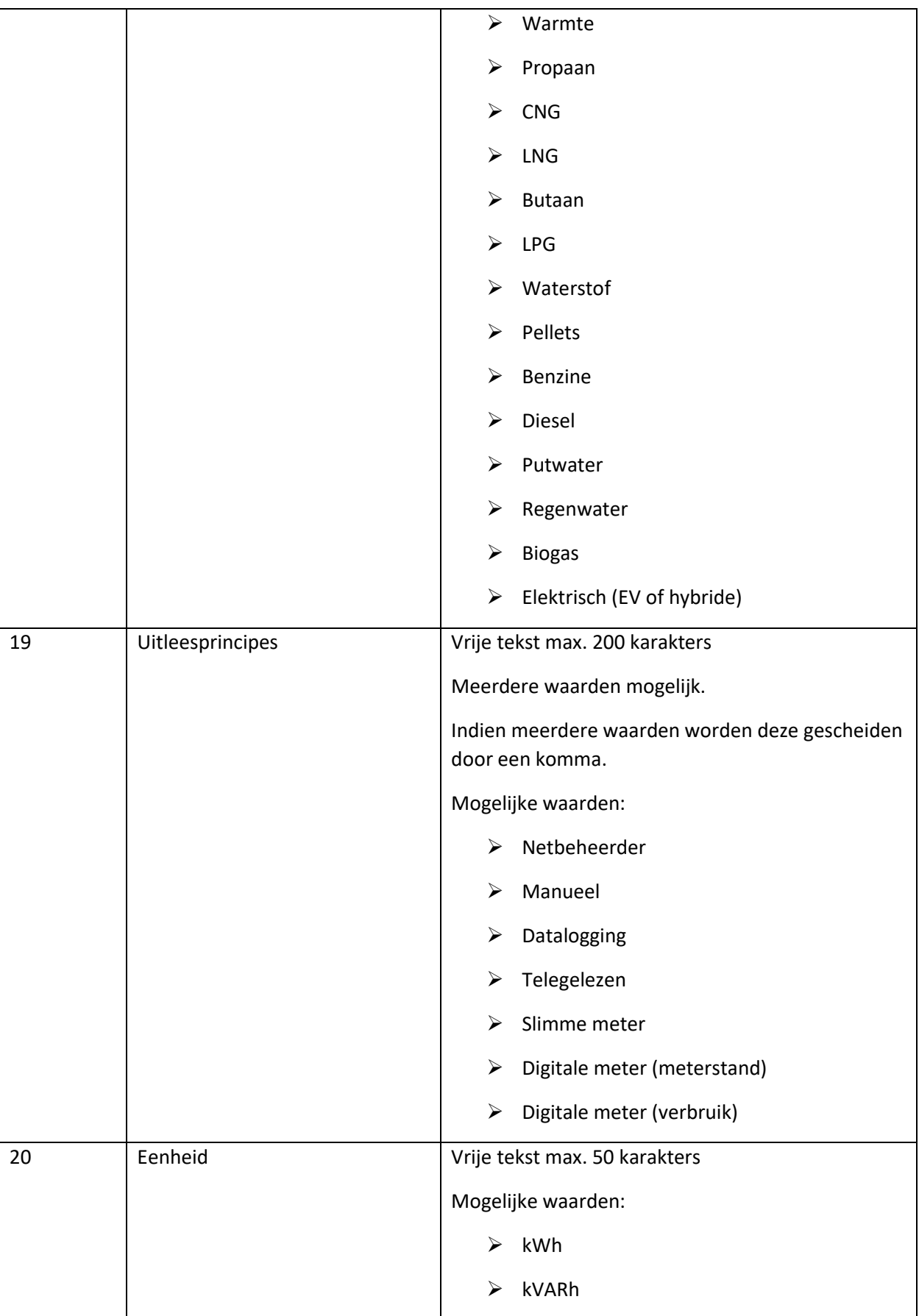

fluvius.

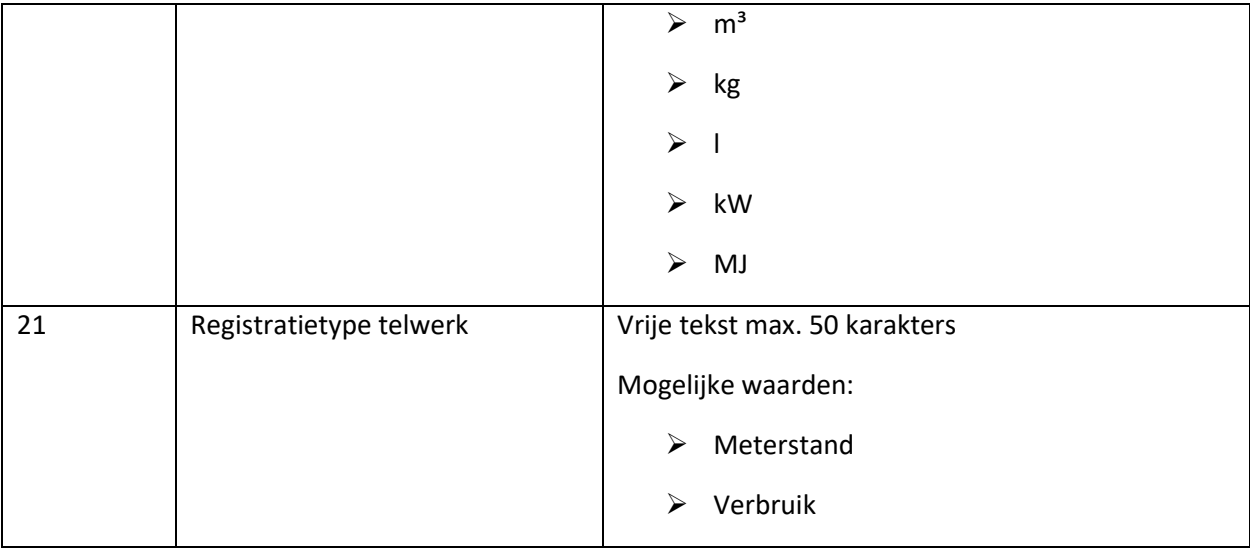

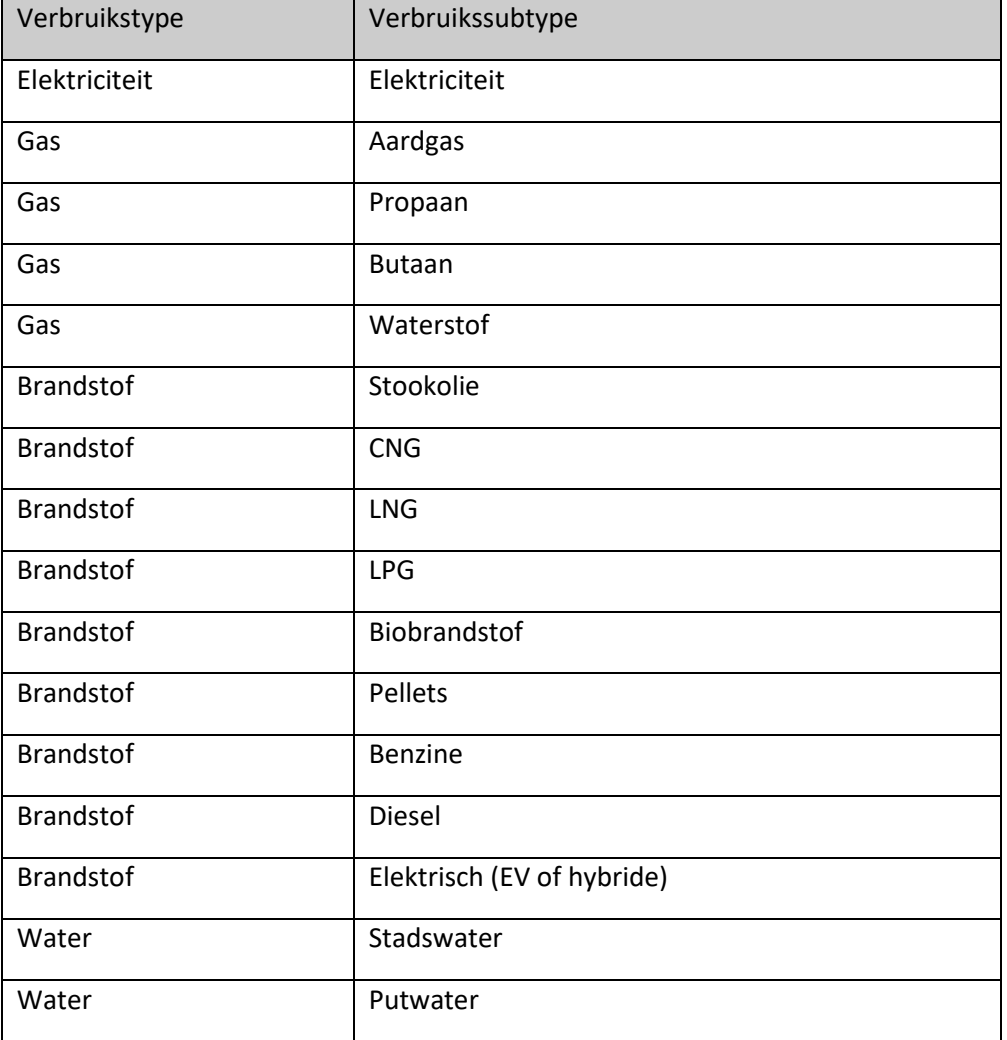

fluvius.

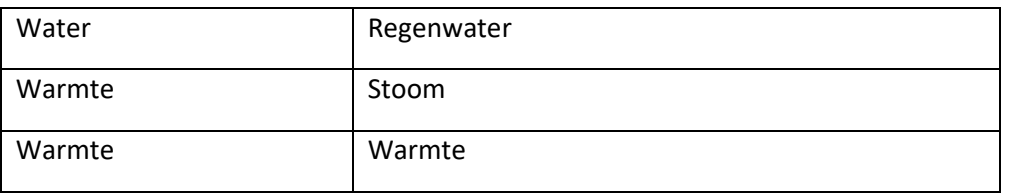

fluvius.

## <span id="page-25-0"></span>**2.5 Export Meterkaart meterstanden**

## <span id="page-25-1"></span>**2.5.1 Duiding export Meterkaart meterstanden**

De export Meterkaart meterstanden bevat alle info en historisch ingevulde meterstanden op de meterkaart.

### <span id="page-25-2"></span>**2.5.2 Structuur export Meterkaart meterstanden**

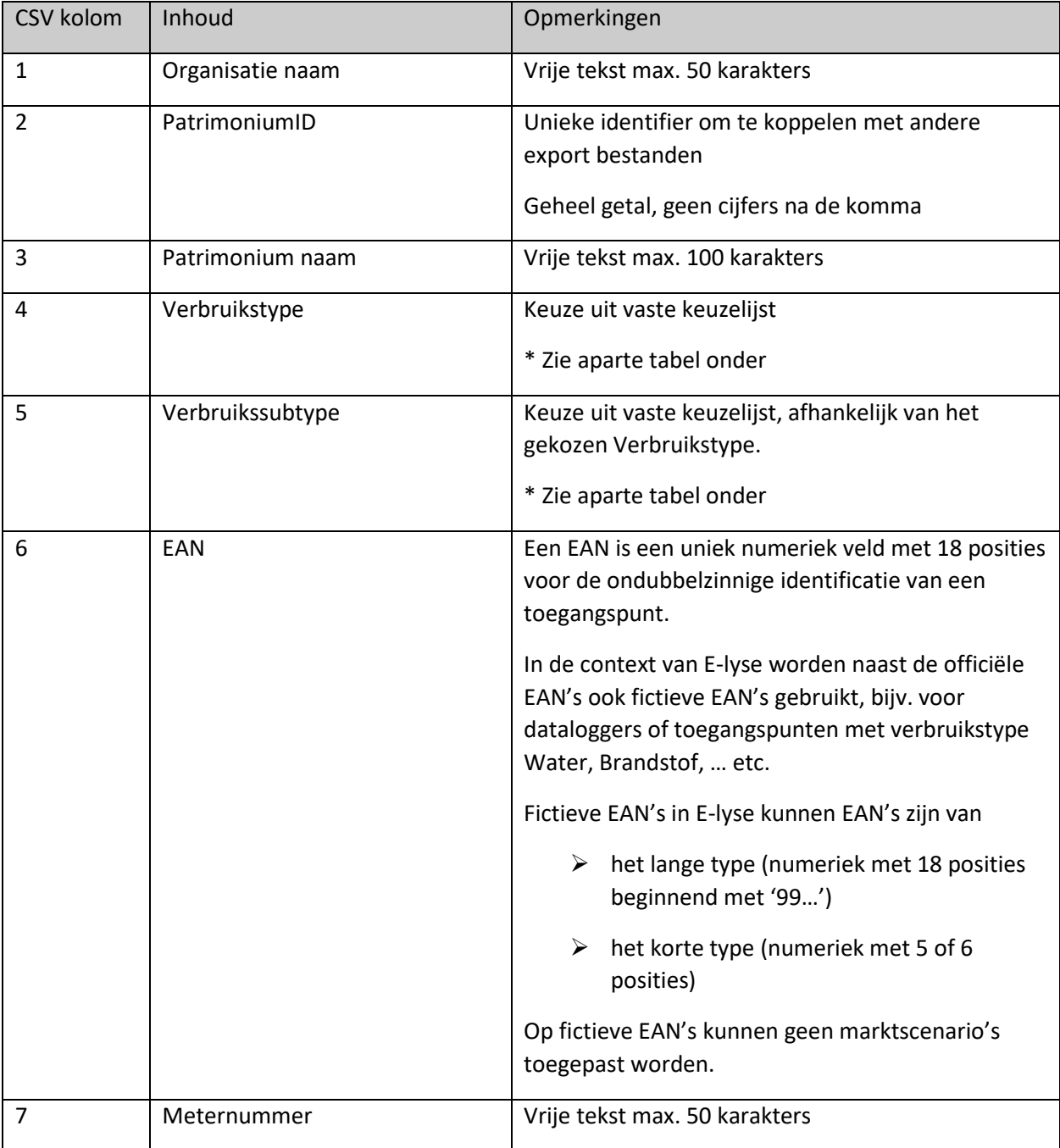

fluvius.

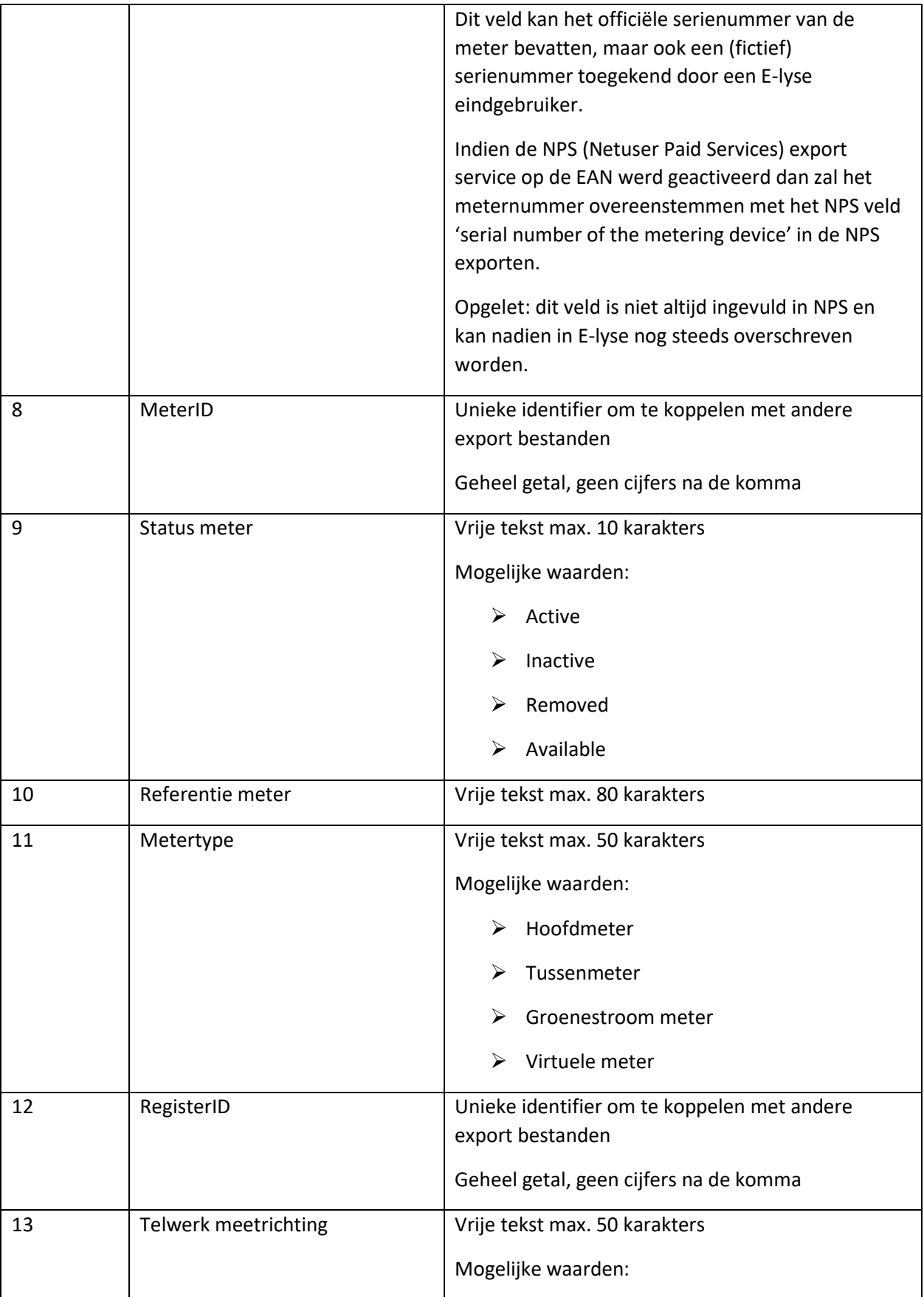

fluvius.

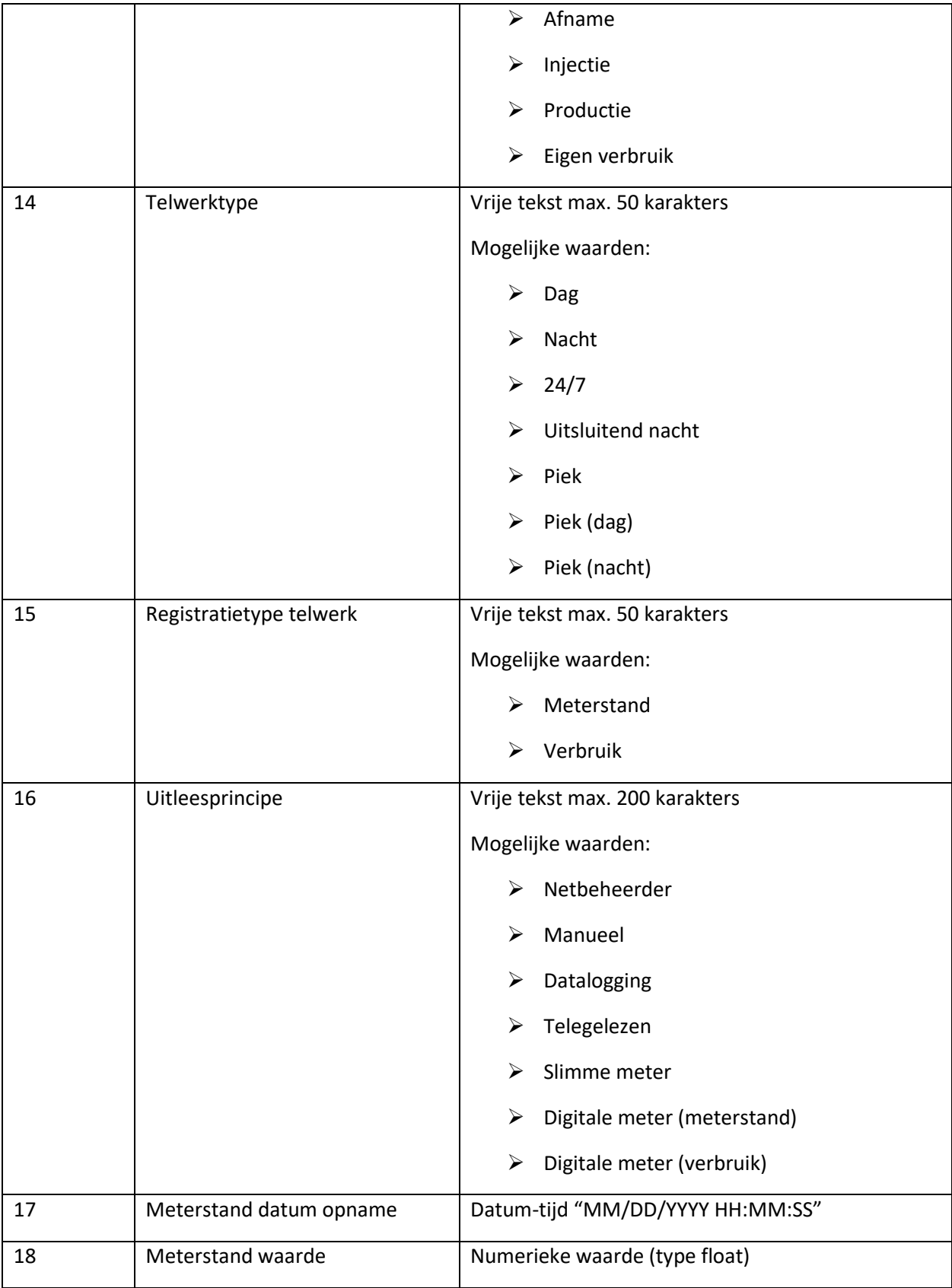

fluvius.

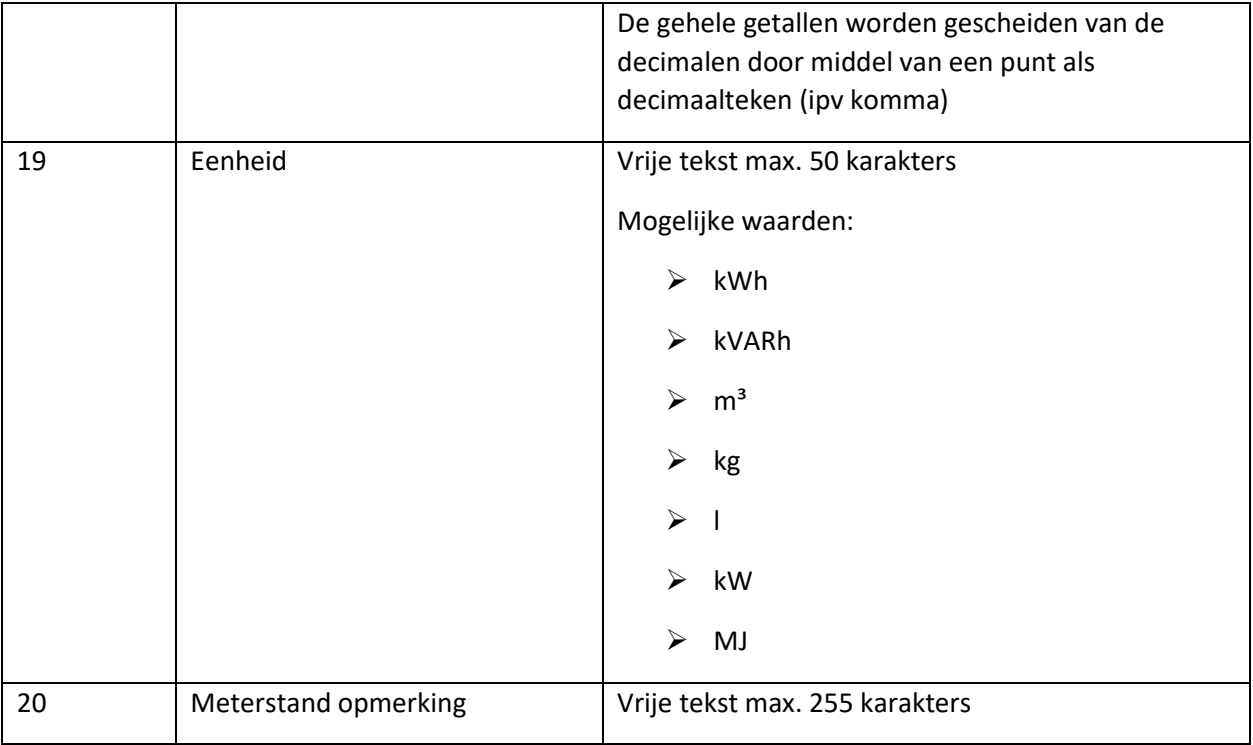

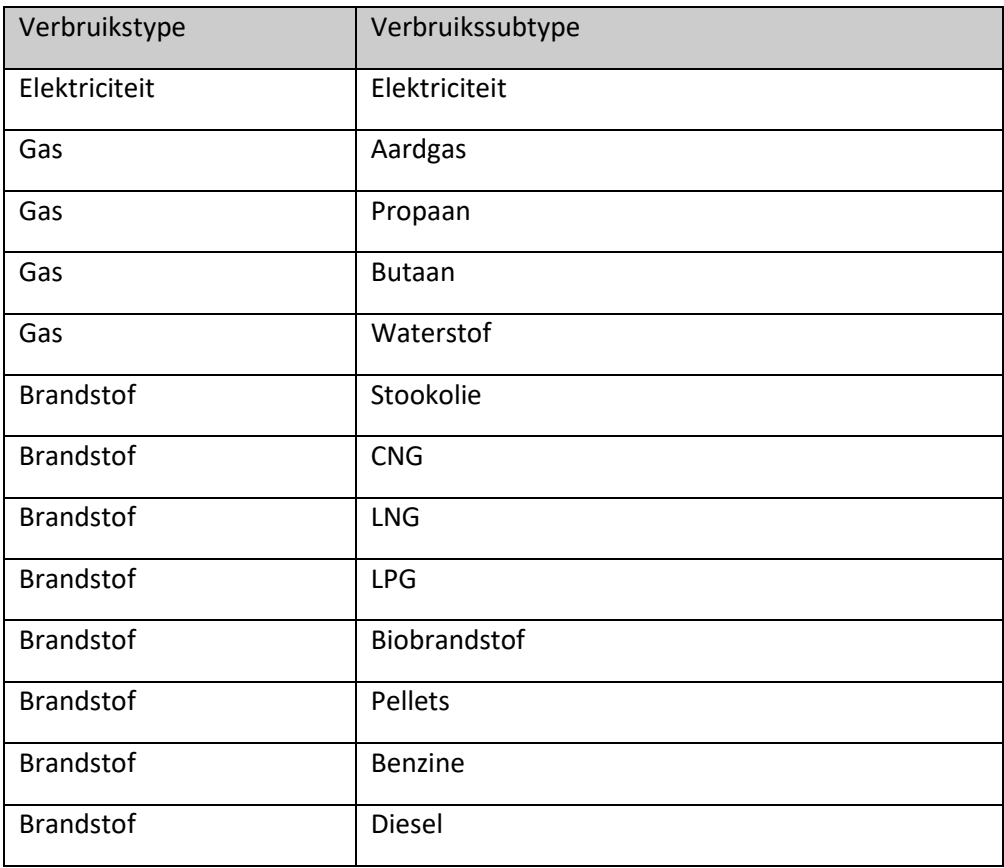

fluvius.

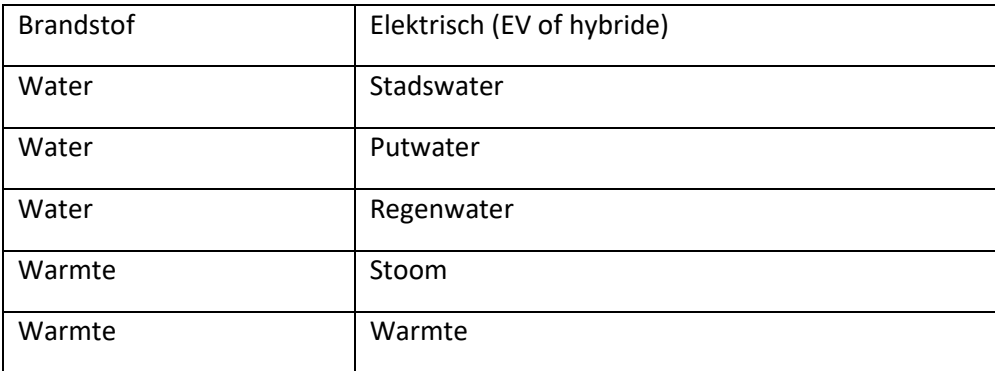

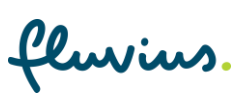

## <span id="page-30-0"></span>**2.6 Export Meterkaart verbruiken**

## <span id="page-30-1"></span>**2.6.1 Duiding export Meterkaart verbruiken**

De export Meterkaart verbruiken bevat alle info en historisch ingevulde verbruiken op de meterkaart.

### <span id="page-30-2"></span>**2.6.2 Structuur export Meterkaart verbruiken**

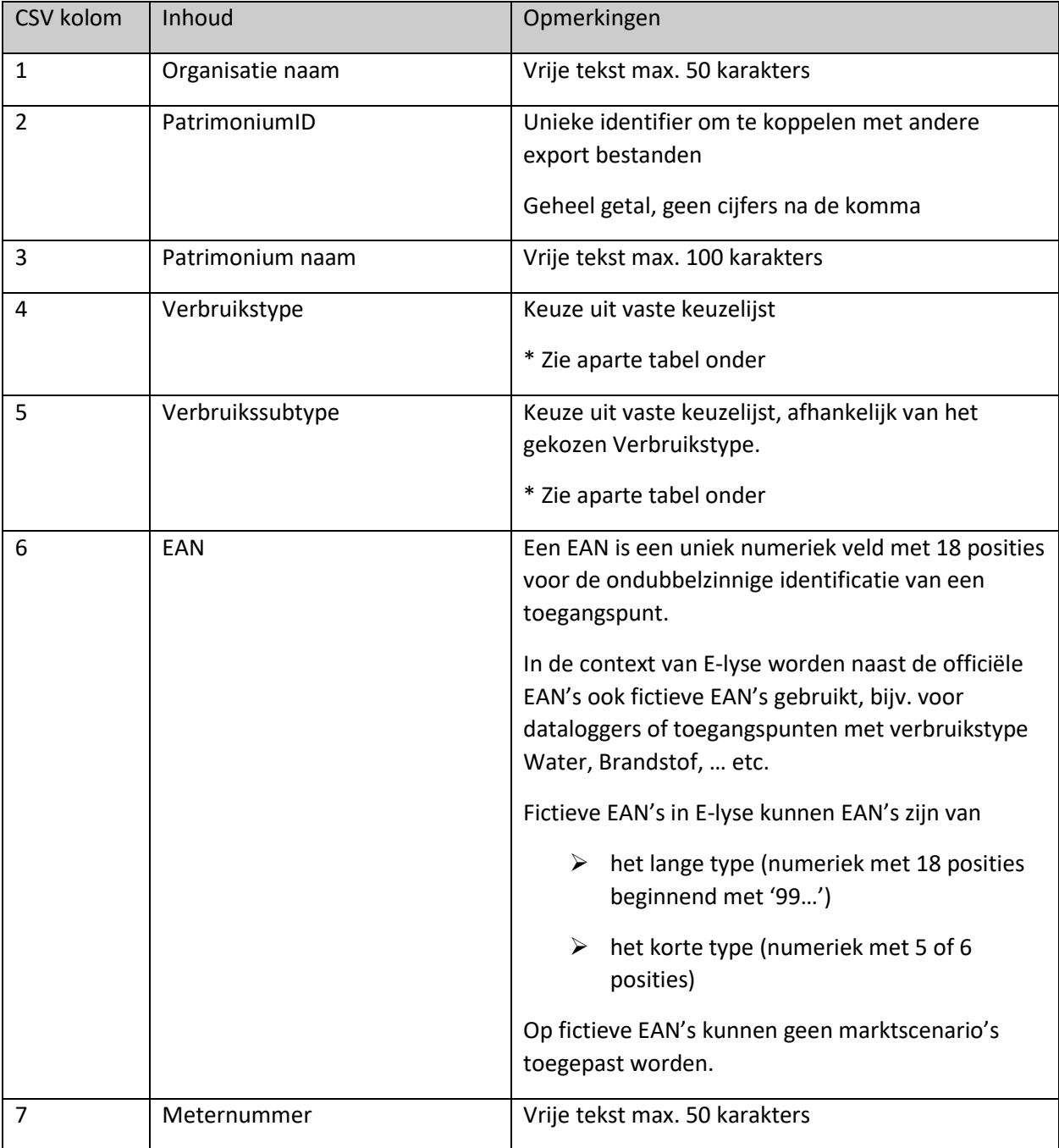

fluvius.

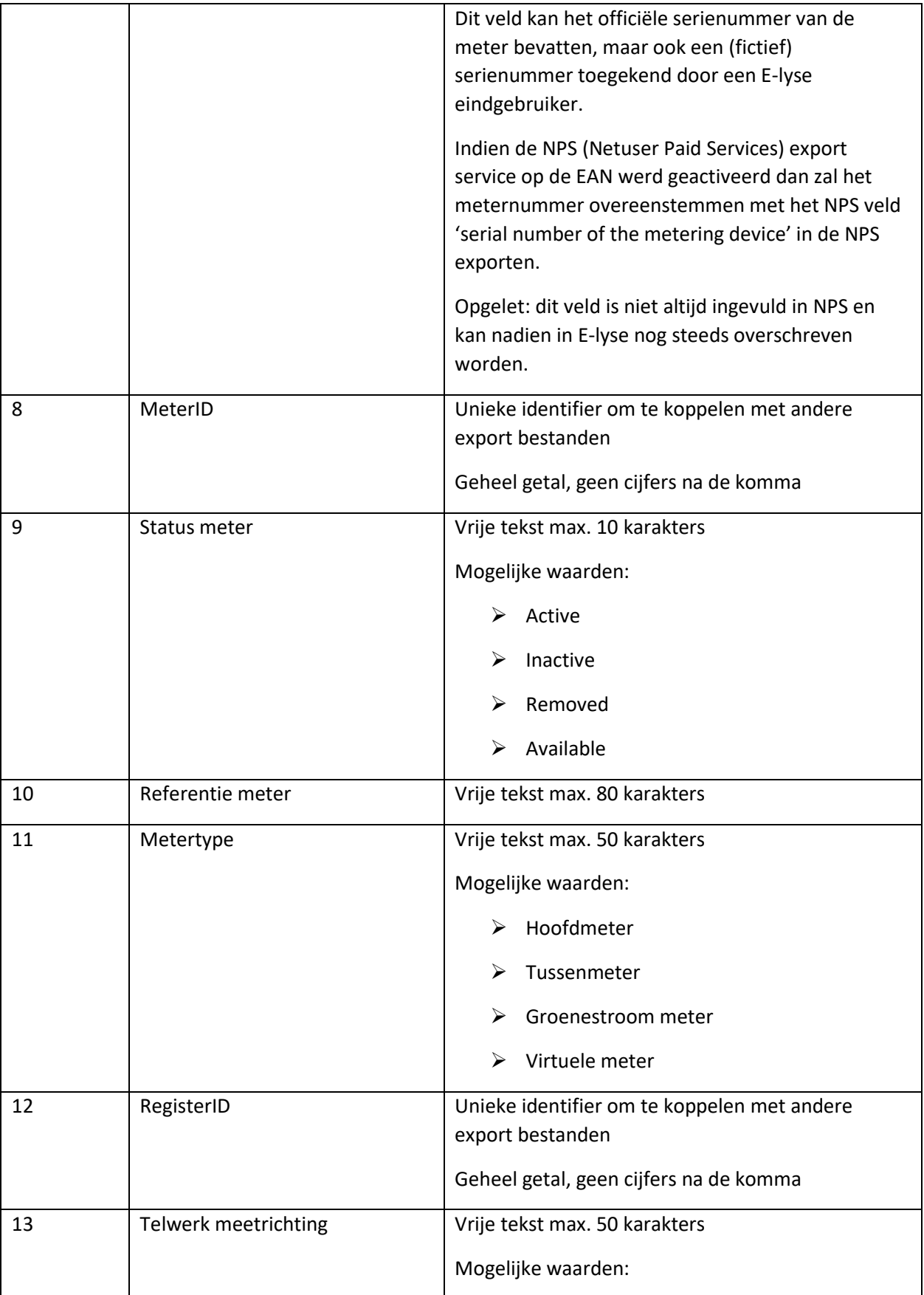

fluvius.

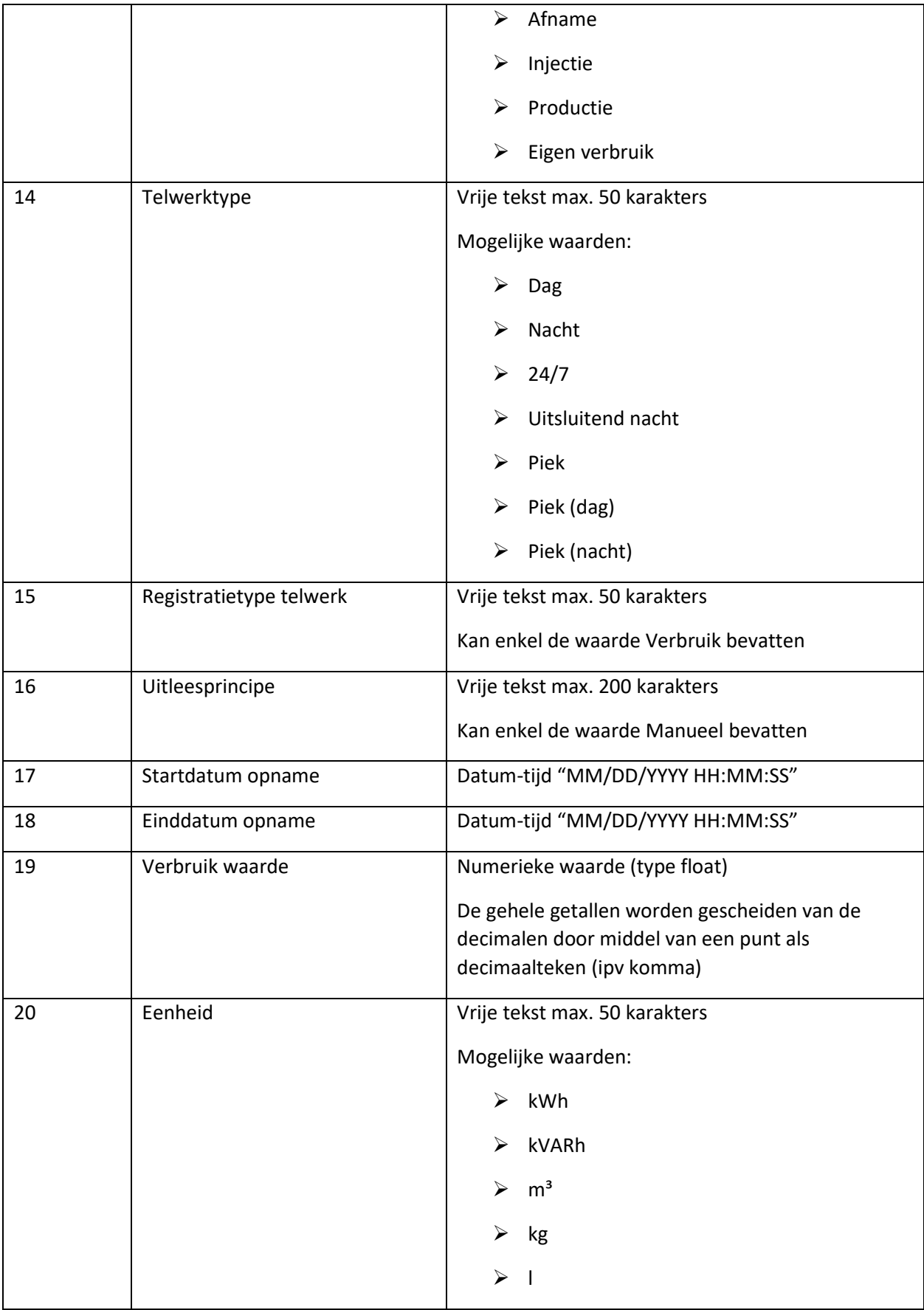

fluvius.

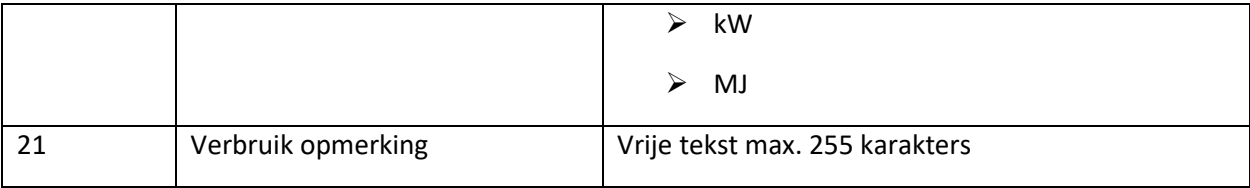

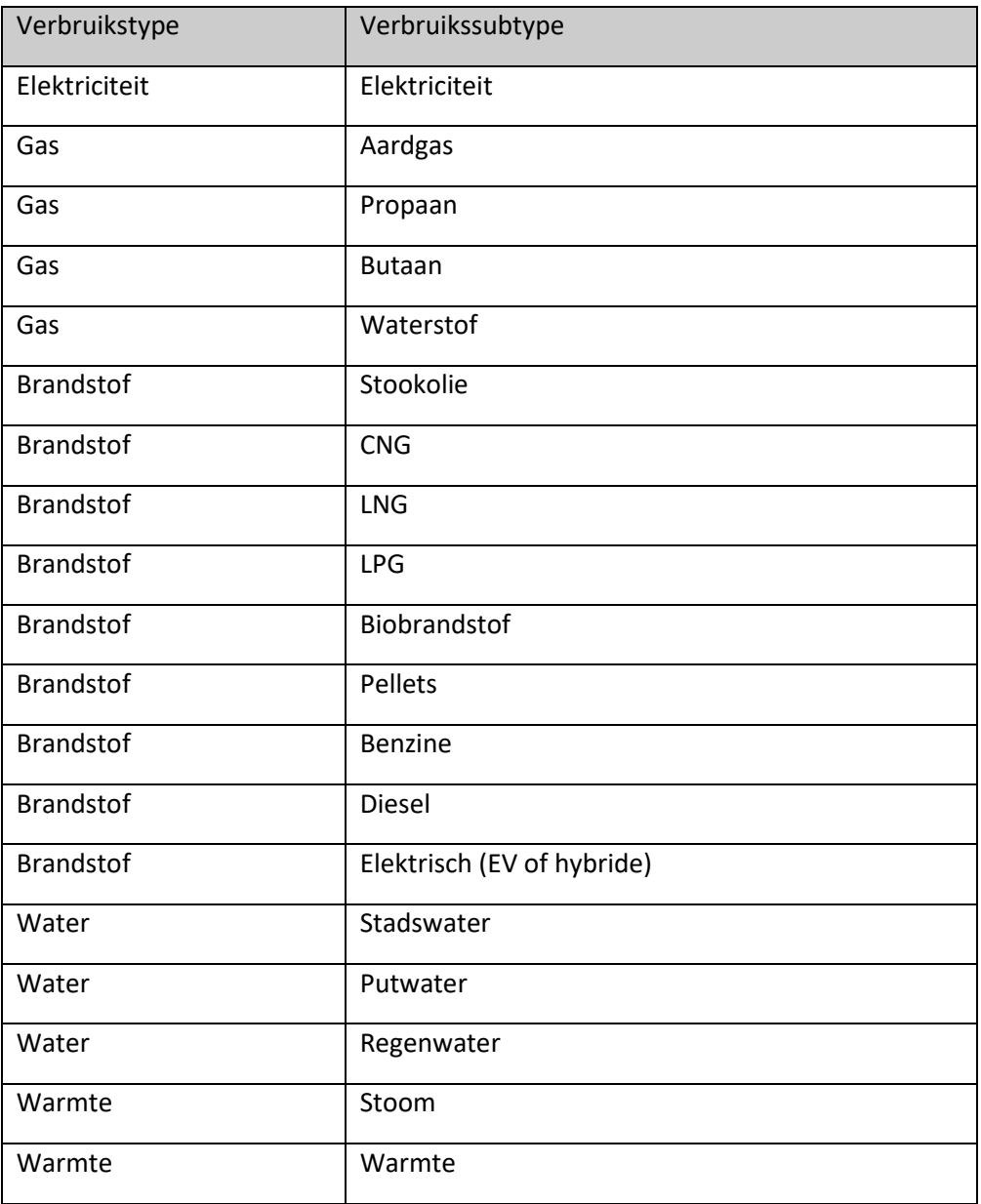

fluvius.

## <span id="page-34-0"></span>**2.7 Export Totaalverbruiken**

### <span id="page-34-1"></span>**2.7.1 Duiding export Totaalverbruiken**

De export Totaalverbruiken bevat alle totaalverbruiken op maandniveau. Een patrimonium heeft per verbruikstype (bv. elektriciteit, aardgas, water, …) steeds 1 totaalverbruik. Dit wordt opgebouwd aan de hand van een verbruiksberekening (zie export Formules). In E-lyse vind je de verbruiksberekeningen terug onder "meters", totaalverbruiksberekeningen staan in vet aangeduid.

## <span id="page-34-2"></span>**2.7.2 Structuur export Totaalverbruiken**

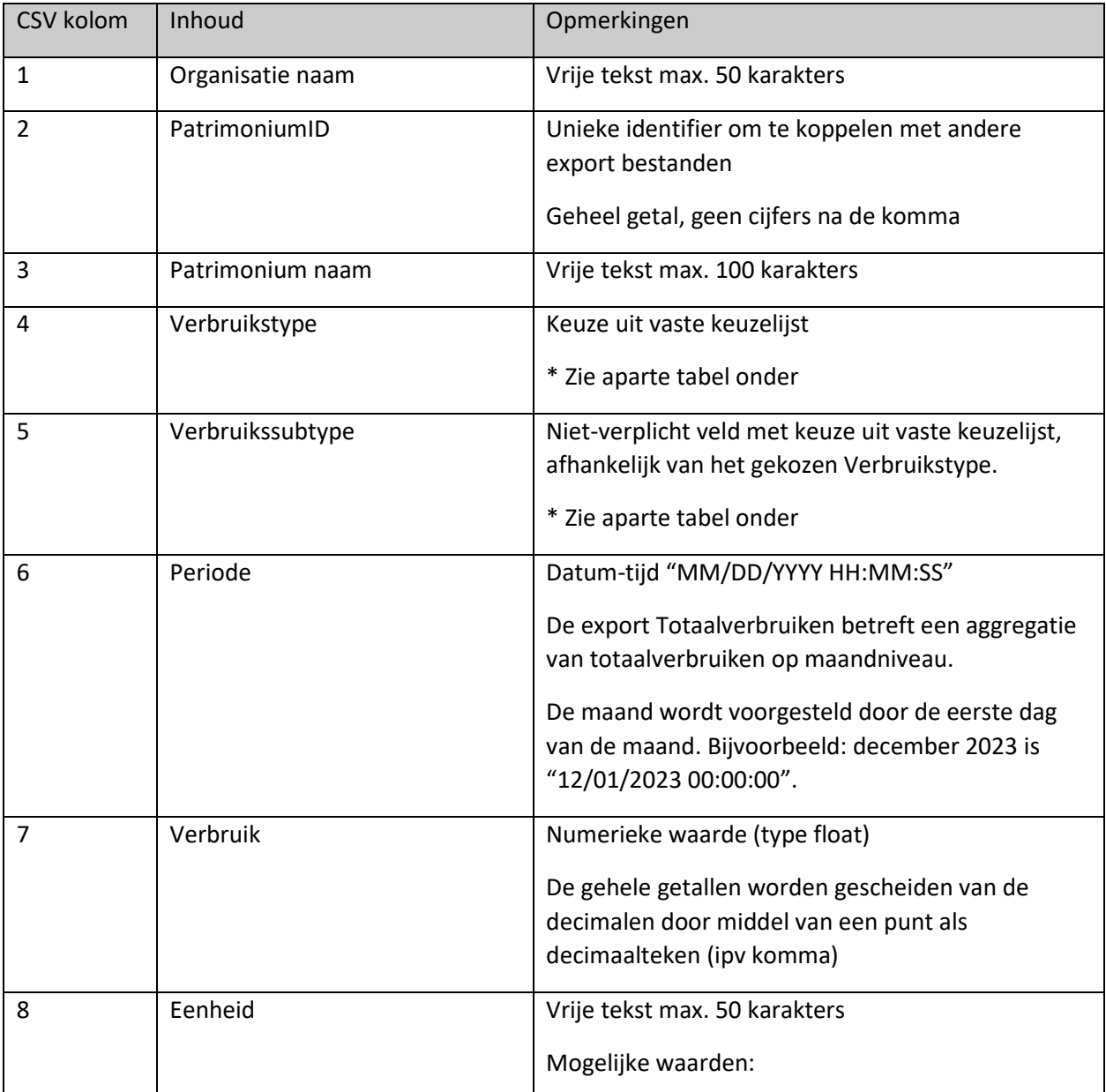

fluvius.

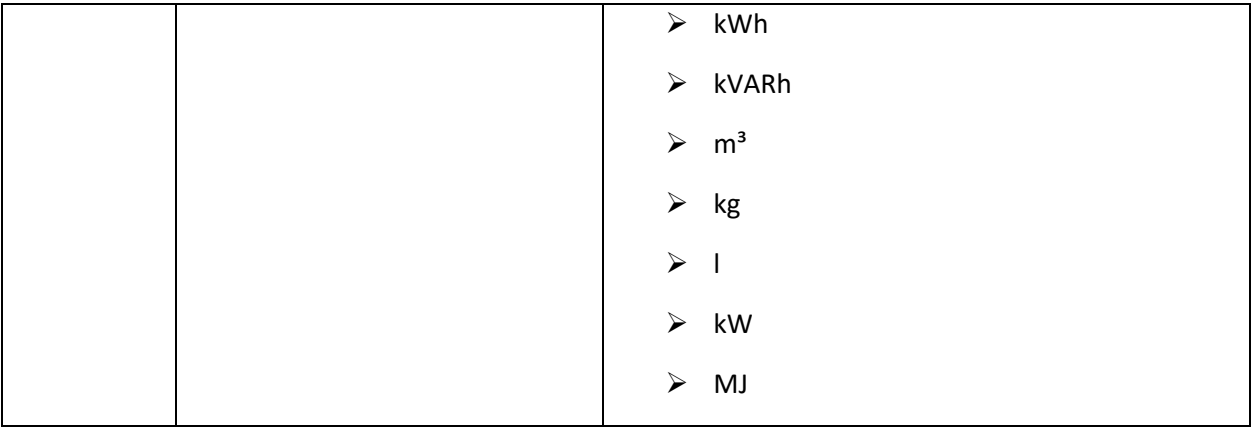

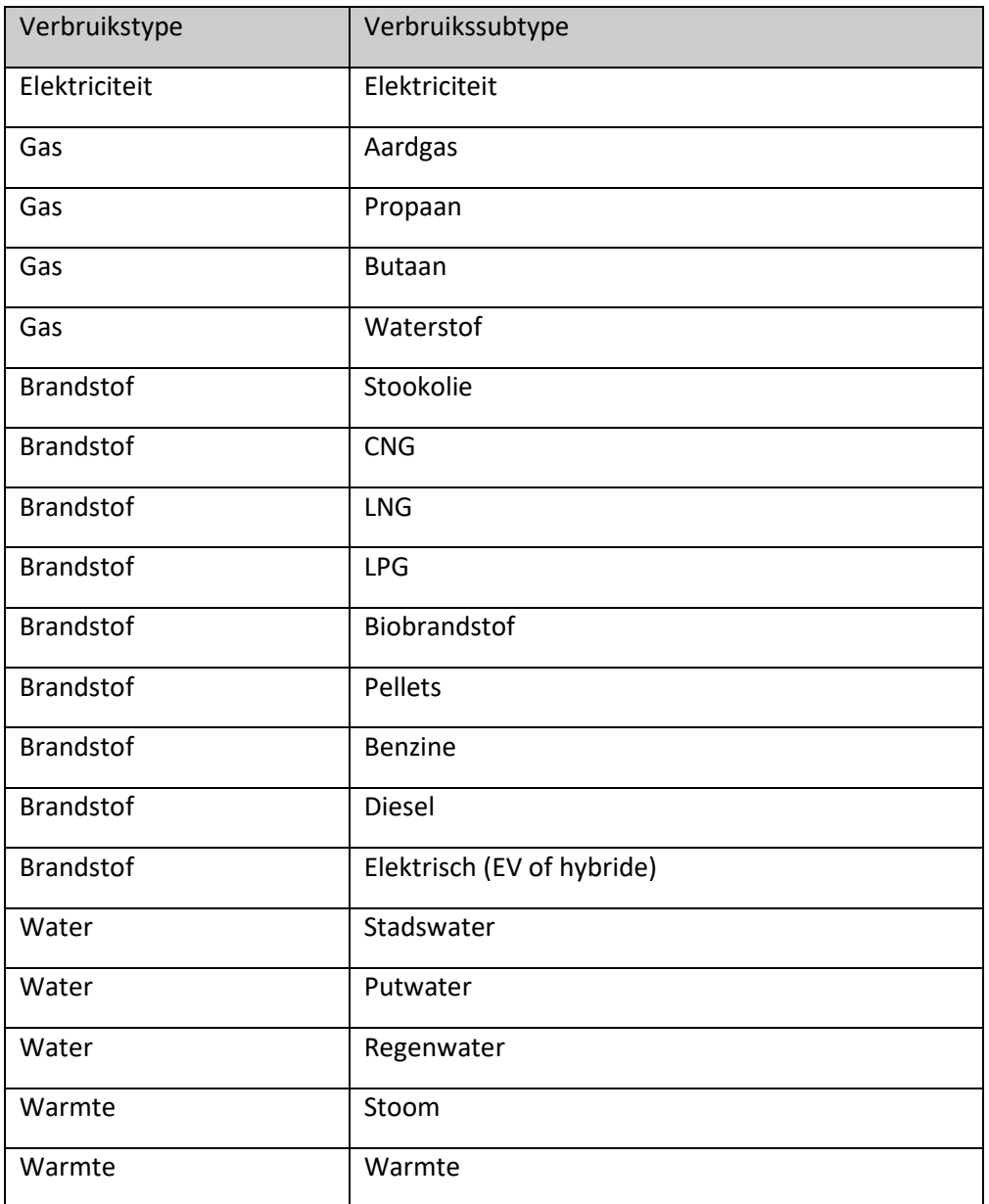

fluvius.

## <span id="page-36-0"></span>**2.8 Export Formules**

### <span id="page-36-1"></span>**2.8.1 Duiding export Formules**

De export Formules (totaalverbruiksberekeningen) bevat de samenstelling en/of de formule van een totaalverbruiksberekening. Een totaalverbruiksberekening is bijvoorbeeld de som van het dag- en nachttelwerk van een meter die je in staat stelt het totale verbruik van een patrimonium te kennen.

## <span id="page-36-2"></span>**2.8.2 Toepassingsgebied van een totaalverbruiksberekening**

Totaalverbruiksberekeningen in E-lyse stellen een gebruiker in staat om combinaties te maken van verschillende verbruiksbronnen om tot een totaalverbruik te komen voor een specifiek energietype op patrimoniumniveau.

Aan de hand van een formule-opbouw, achterliggend gesteund op de TSQL-syntax van MS SQL Server, zijn tal van berekeningen mogelijk.

Verbruiksberekeningen kunnen worden aangemaakt

- $\triangleright$  voor een specifiek patrimonium, waarbij de berekening is opgebouwd op basis van de eigen meetopstelling
- $\triangleright$  voor een patrimonium behorende tot een site, waarbij de berekening is opgebouwd op basis van de eigen meetopstelling en/of de meetopstelling van de bovenliggende site en/of de meetopstelling(en) van gerelateerde patrimonia die deel uitmaken van de bovenliggende site
- ➢ voor een site; opgebouwd uit de eigen meetopstelling, en/of de meetopstelling(en) van de onderliggende patrimonia

Onder de tabel met de structuur van de export wordt de formule-opbouw verder in detail beschreven.

### <span id="page-36-3"></span>**2.8.3 Structuur export Formules**

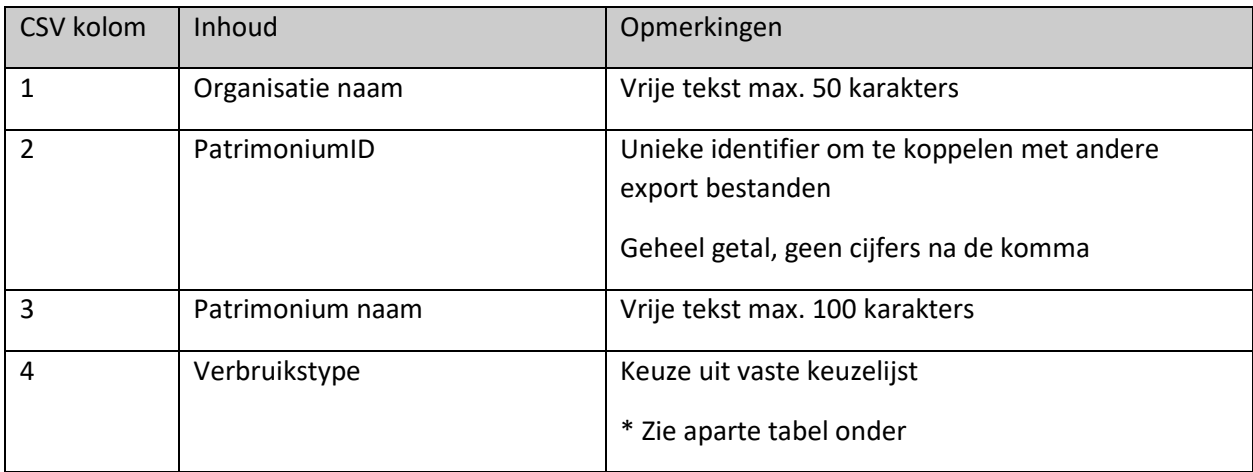

fluvius.

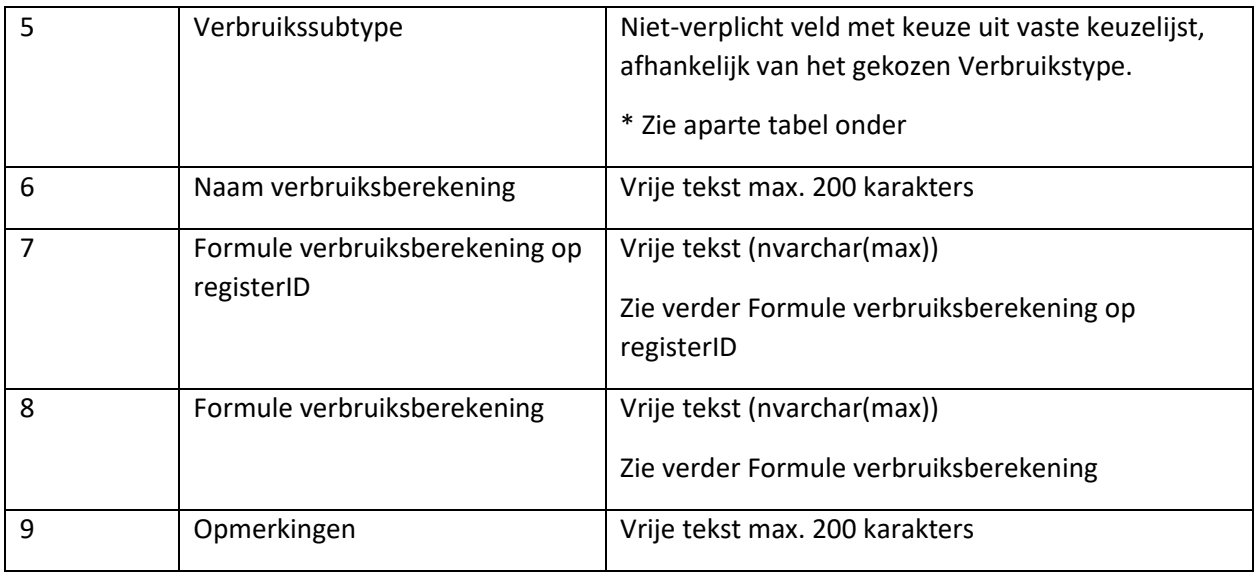

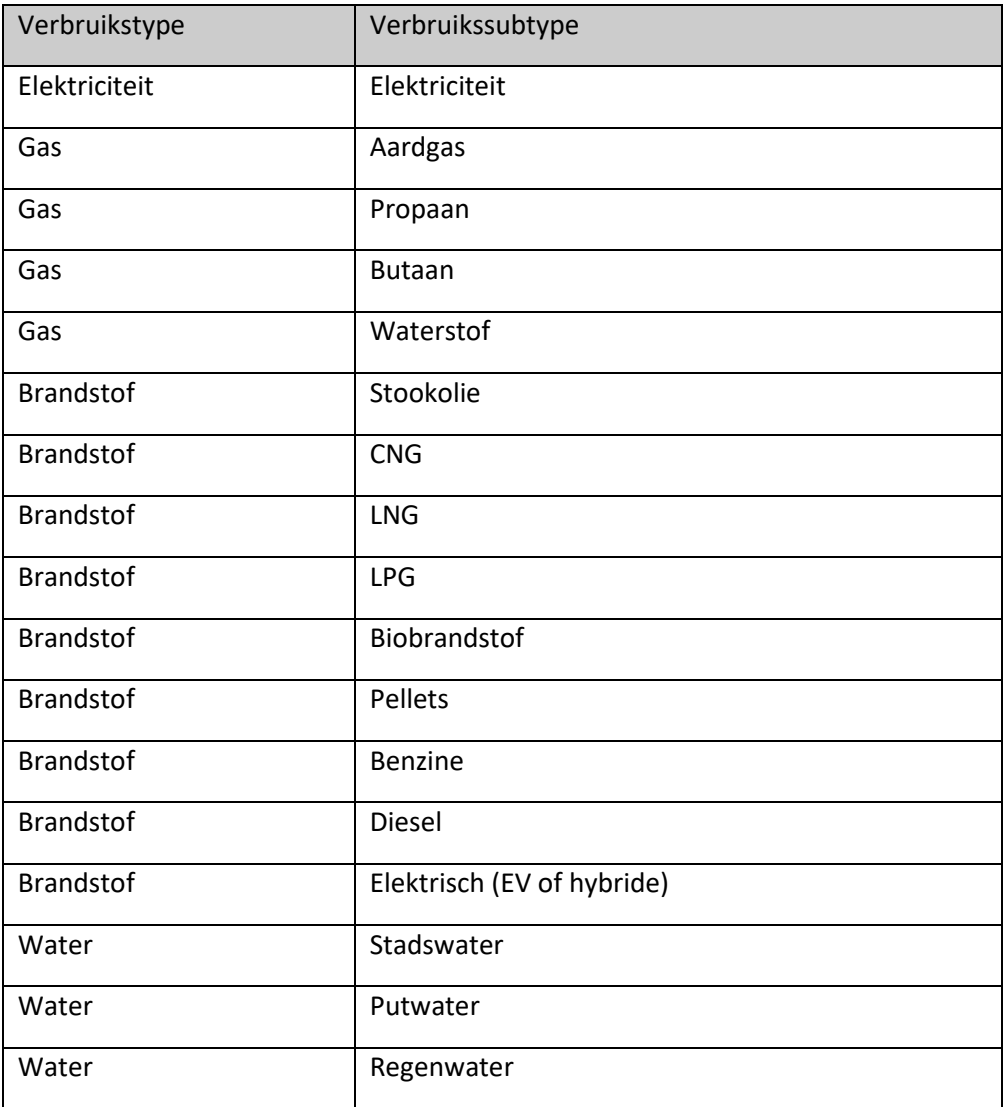

fluvius.

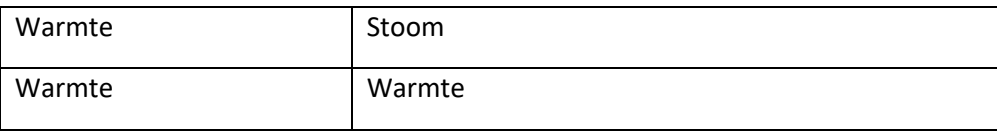

#### <span id="page-38-0"></span>**2.8.4 Basisopbouw van een formule**

Elke formule bestaat uit

- $\triangleright$  een of meerdere telwerken, toebehorend aan de meters die deel uitmaken van de meetopstelling van een patrimonium.
- ➢ (optioneel) rekenkundige tekens om de verbruiken van de telwerken te combineren tot een totaalverbruik voor een energietype van het patrimonium. Mogelijke rekenkundige tekens: -, +,  $/$ , \*, (en)

In de export wordt elke formule tweemaal weergegeven:

- ➢ In het veld '**Formule verbruiksberekening**' wordt de formule getoond zoals deze zichtbaar is in Elyse. Hierbij worden de telwerken uniek gedefinieerd door de combinatie van een aantal kerneigenschappen (meternummer, soort verbruik, telwerktype, EAN en optioneel de naam van het patrimonium of de site).
- ➢ In het veld '**Formule verbruiksberekening op registerID**' worden de telwerken weergegeven door middel van hun registerID. Dit laat eenvoudig toe de link te leggen met de export EAN's en meters en faciliteert zo de technische import van een formule in een nieuw systeem.

#### <span id="page-38-1"></span>**2.8.4.1 Formule verbruiksberekening**

In het veld 'Formule verbruiksberekening' wordt de formule getoond zoals deze zichtbaar is in E-lyse.

Voorbeeld van een totaalverbruiksberekening in E-lyse:

#### Verbruiksberekeningen > 1. Totaal verbruik elektriciteit

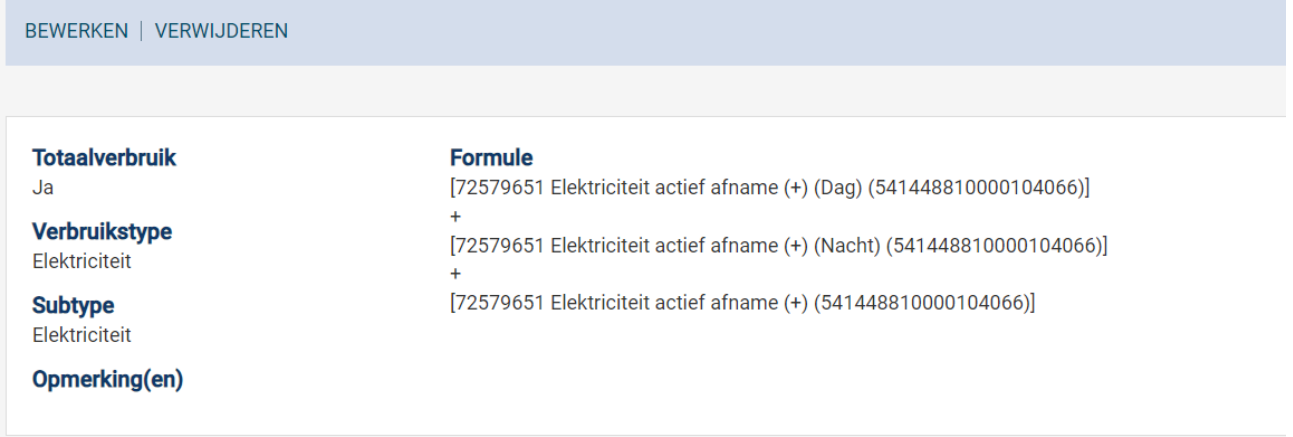

In het veld 'Formule verbruiksberekening' wordt de formule uit dit voorbeeld dus als volgt weergegeven:

fluvius.

"[72579651 Elektriciteit actief afname (+) (Dag) (541448810000104066)] + [72579651 Elektriciteit actief afname (+) (Nacht) (541448810000104066)]+[72579651 Elektriciteit actief afname (+) (541448810000104066)]"

#### **Opbouw van een telwerk Elektriciteit**

Naamgeving: "Meternummer" "Soort verbruik" "Telwerktype" "(EAN)" "(naam van ander patrimonium of site indien van toepassing)"

Vb.

50141662 Elektriciteit actief afname (+) Dag (541448860011095167) (naam van patrimonium of site)

033479873 Elektriciteit actief afname (+) (541448812000110009)

#### **Opbouw van een telwerk Gas**

Naamgeving: "Meternummer" "Soort verbruik" "(EAN)" "(naam van ander patrimonium of site indien van toepassing)"

Vb.

```
013395201 Aardgas (541448812000604201)
```
#### **Opbouw van een telwerk Water, Brandstof of Warmte**

Naamgeving: "Meternummer" "Soort verbruik" "(naam van ander patrimonium of site indien van toepassing)"

Vb.

130270025 Stadswater

5184100 Propaan

#### **Overige regels voor naamgeving**

De sleutels in de formules worden steeds omringd met [ ] om de verschillende componenten leesbaar af te bakenen.

Voorbeeld: 130270025 Stadswater => [130270025 Stadswater]

fluvius.

#### <span id="page-40-0"></span>**2.8.4.2 Formule verbruiksberekening op registerID**

In het veld 'Formule verbruiksberekening op registerID' worden de telwerken weergegeven door middel van hun registerID. Dit laat eenvoudig toe de link te leggen met de export EAN's en meters, waarin eveneens de registerID's zijn opgenomen.

We hernemen het voorbeeld van de totaalverbruiksberekening in E-lyse:

#### Verbruiksberekeningen > 1. Totaal verbruik elektriciteit

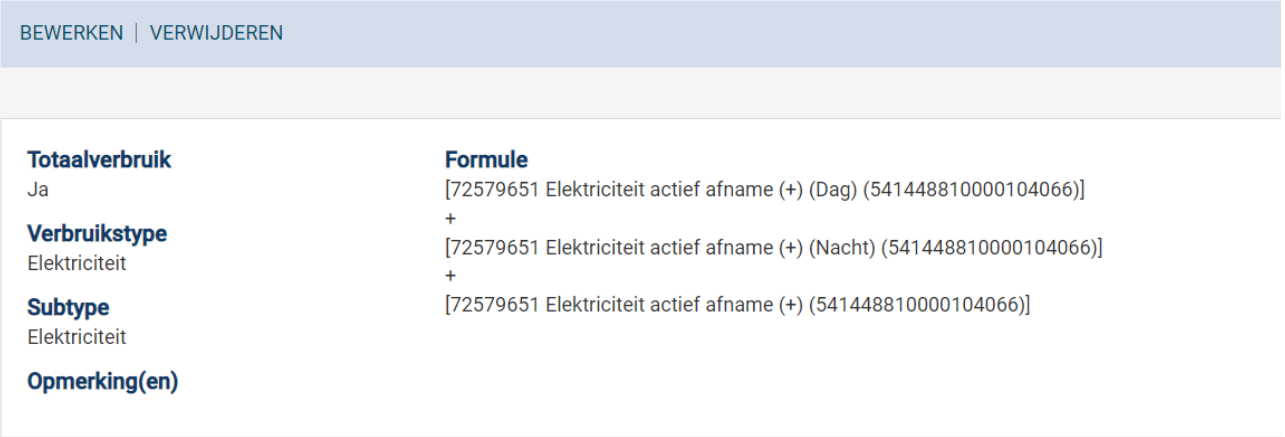

In het veld 'Formule verbruiksberekening op registerID' wordt de formule uit dit voorbeeld als volgt weergegeven:

"ISNULL(['R12087'],0)+ISNULL(['R12088'],0)+ISNULL(['R134987'],0)"

#### **ISNULL functie**

Nagenoeg alle registerID's worden in de formule omringd door de 'ISNULL' functie. Deze zorgt ervoor dat een ontbrekende waarde steeds wordt beschouwd als 0 ipv NULL.

Een mogelijke uitzondering is bijvoorbeeld in formules met een deling, teneinde een deling door 0 te vermijden.

#### **Overige regels voor naamgeving**

De registerID's worden voorafgegaan door de letter R en omringd door ['']

Voorbeeld: RegisterID 12088 => ['R12088']

fluvius.

## <span id="page-41-0"></span>**2.9 Export Dataloggers**

### <span id="page-41-1"></span>**2.9.1 Duiding export Dataloggers**

De export Dataloggers bevat alle verbruiken van je dataloggers. Dat zijn bijvoorbeeld optische ogen, stroomklemmen of toestellen om pulsen uit te lezen die door de klant zijn geplaatst om gedetailleerdere verbruiksdata te capteren.

Opgelet: de export Dataloggers is een optionele export die enkel van toepassing is voor organisaties met dataloggers.

### <span id="page-41-2"></span>**2.9.2 Structuur export Dataloggers**

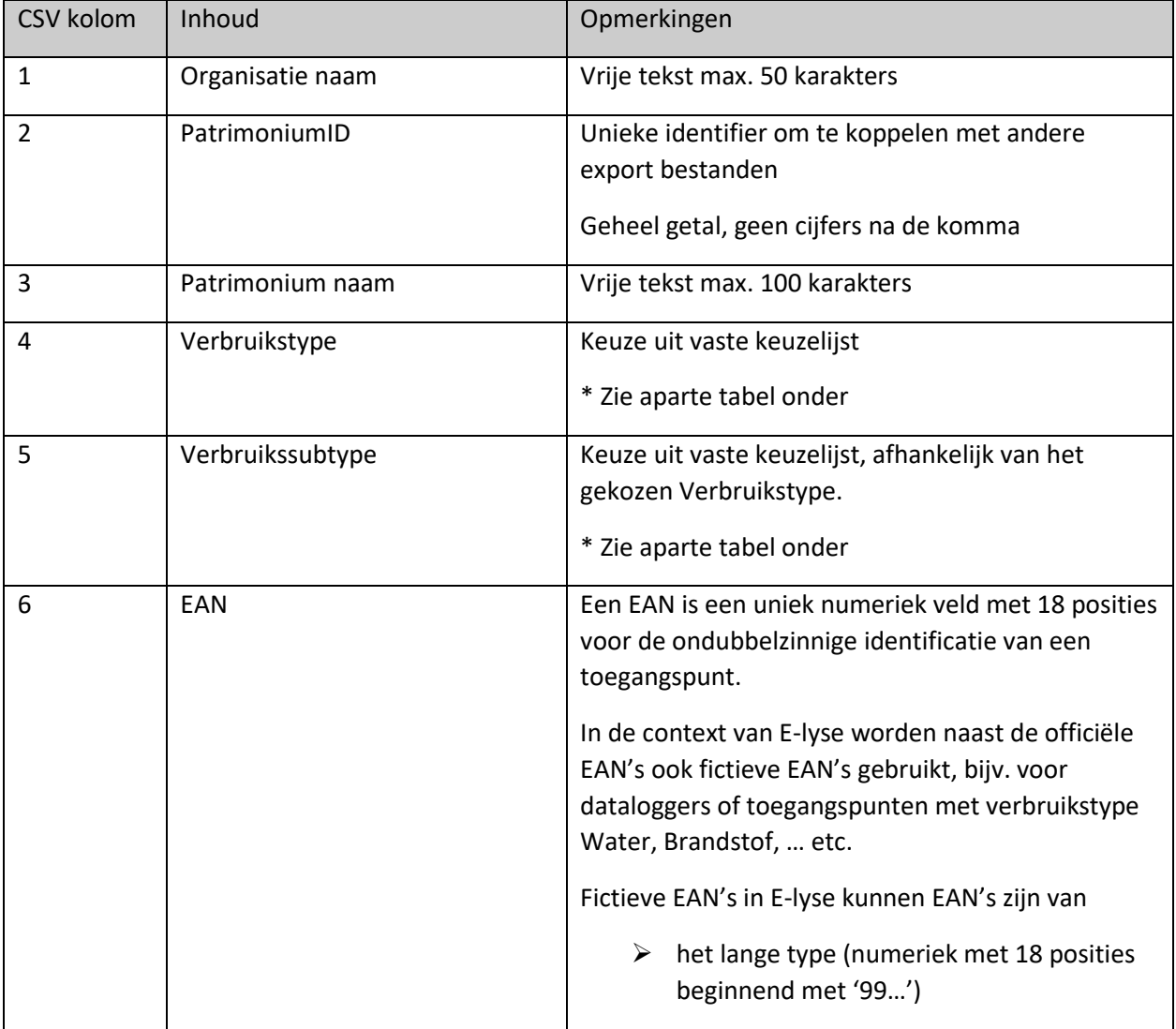

fluvius.

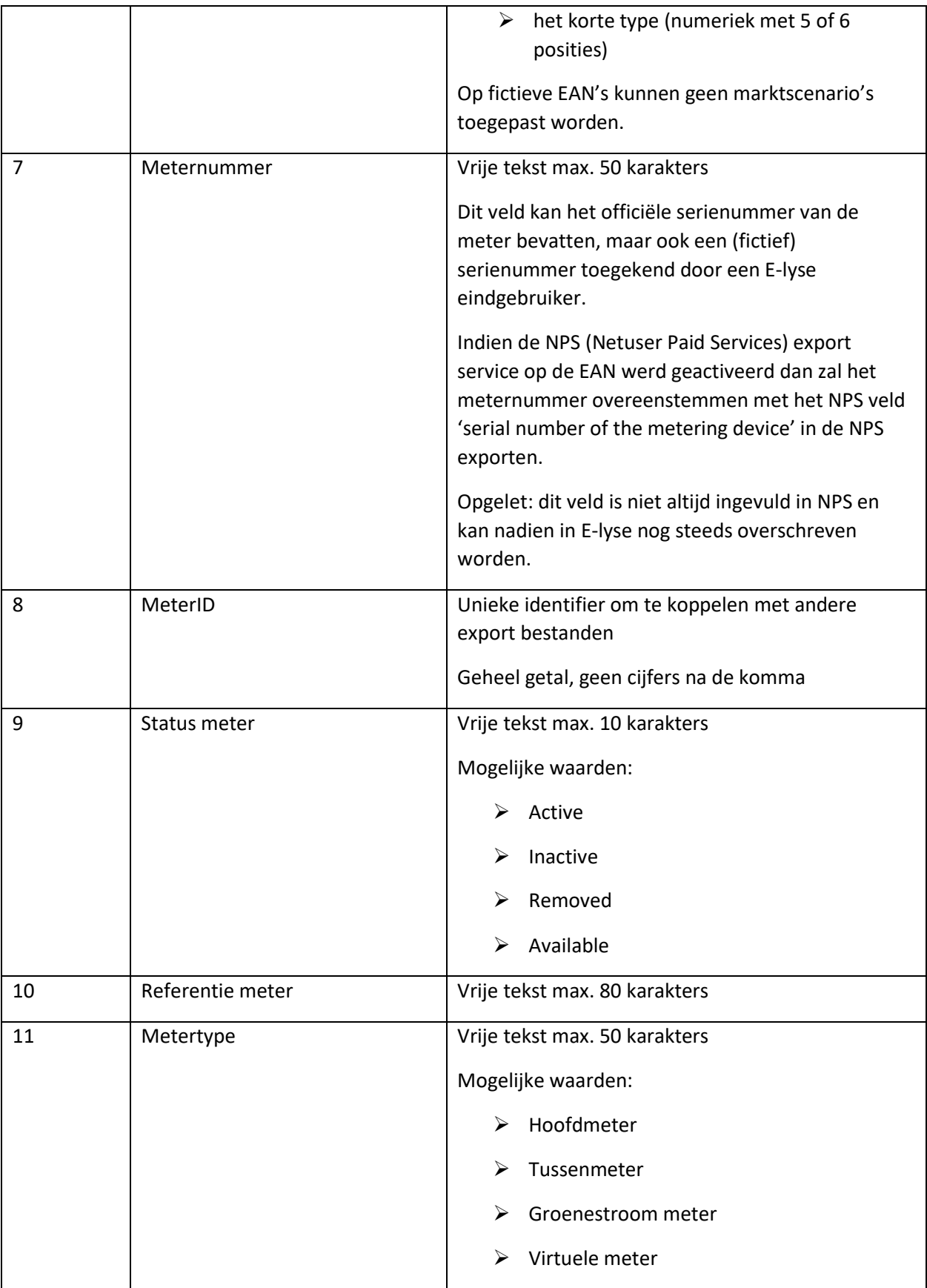

fluvius.

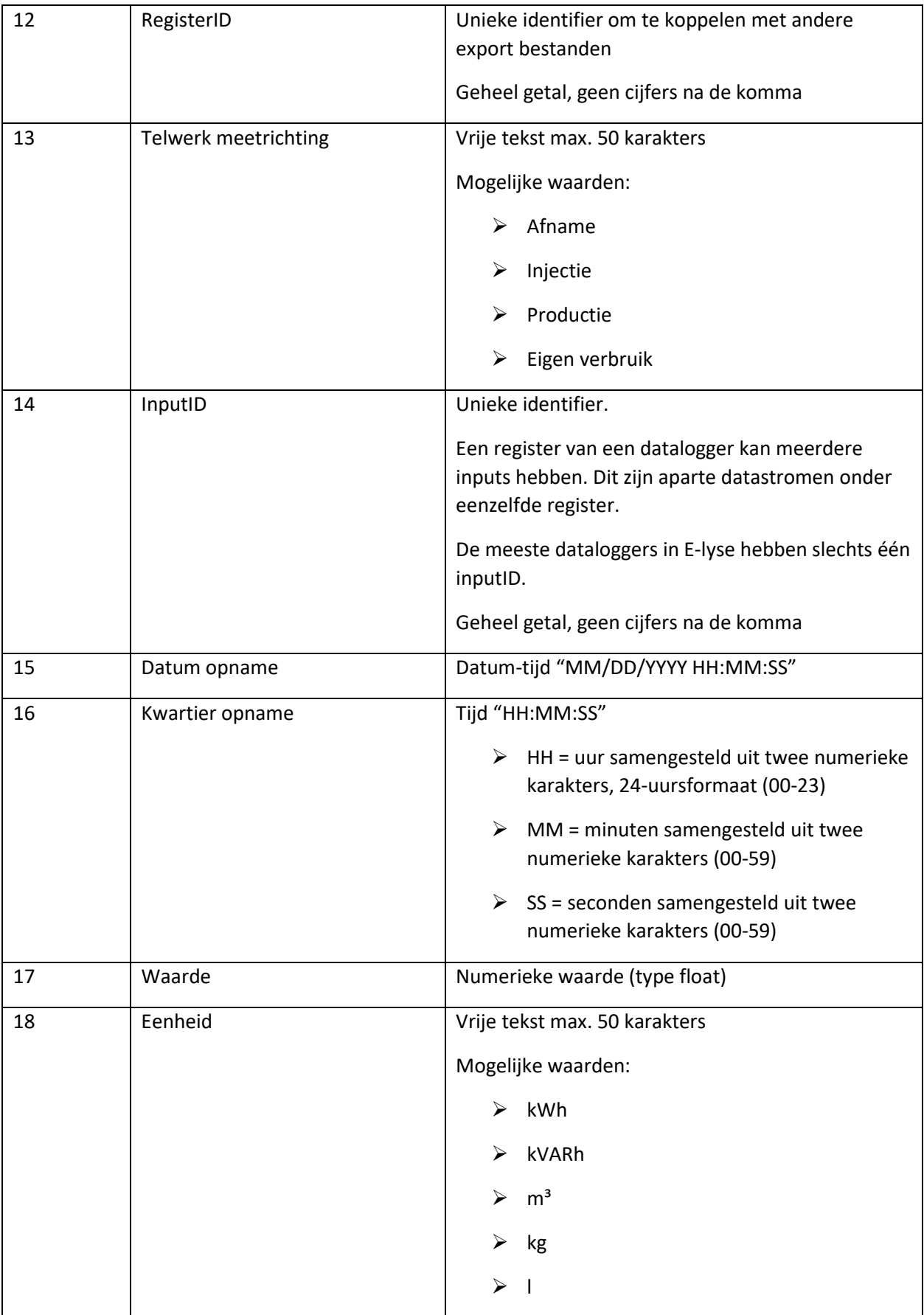

fluvius.

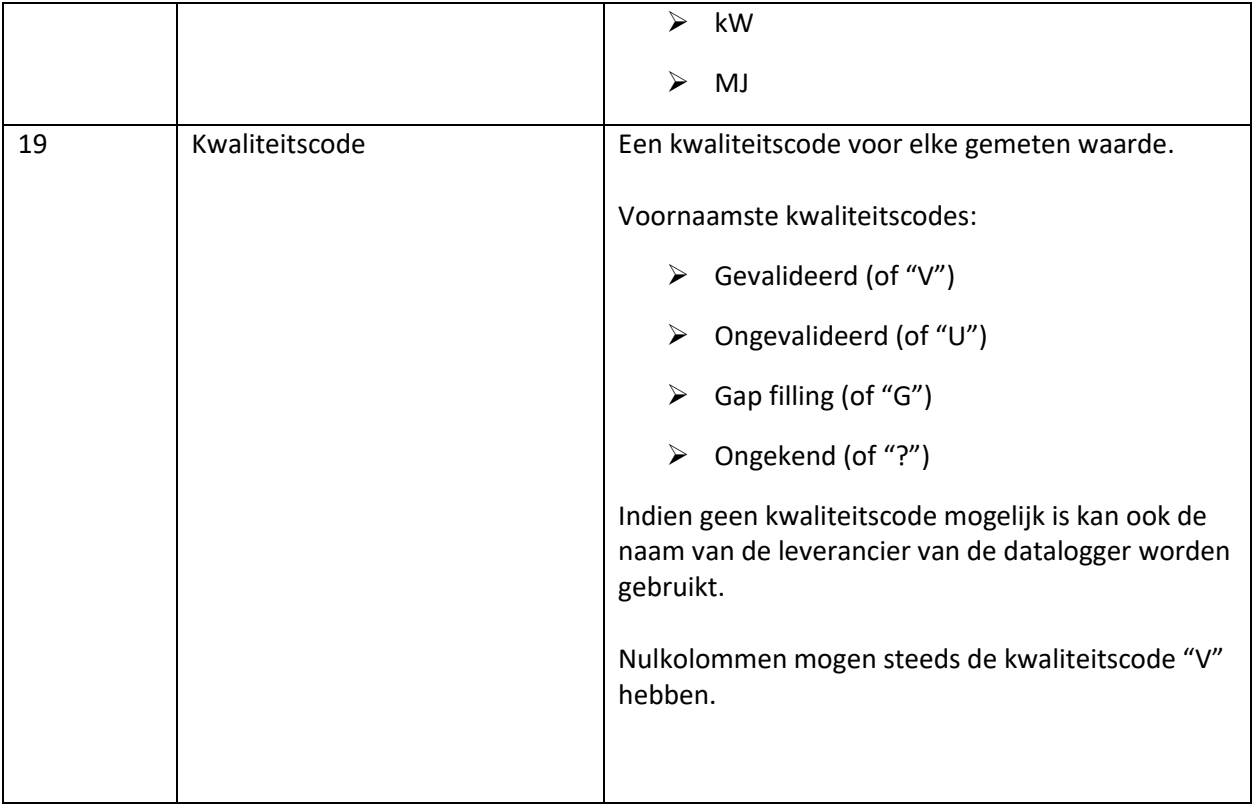

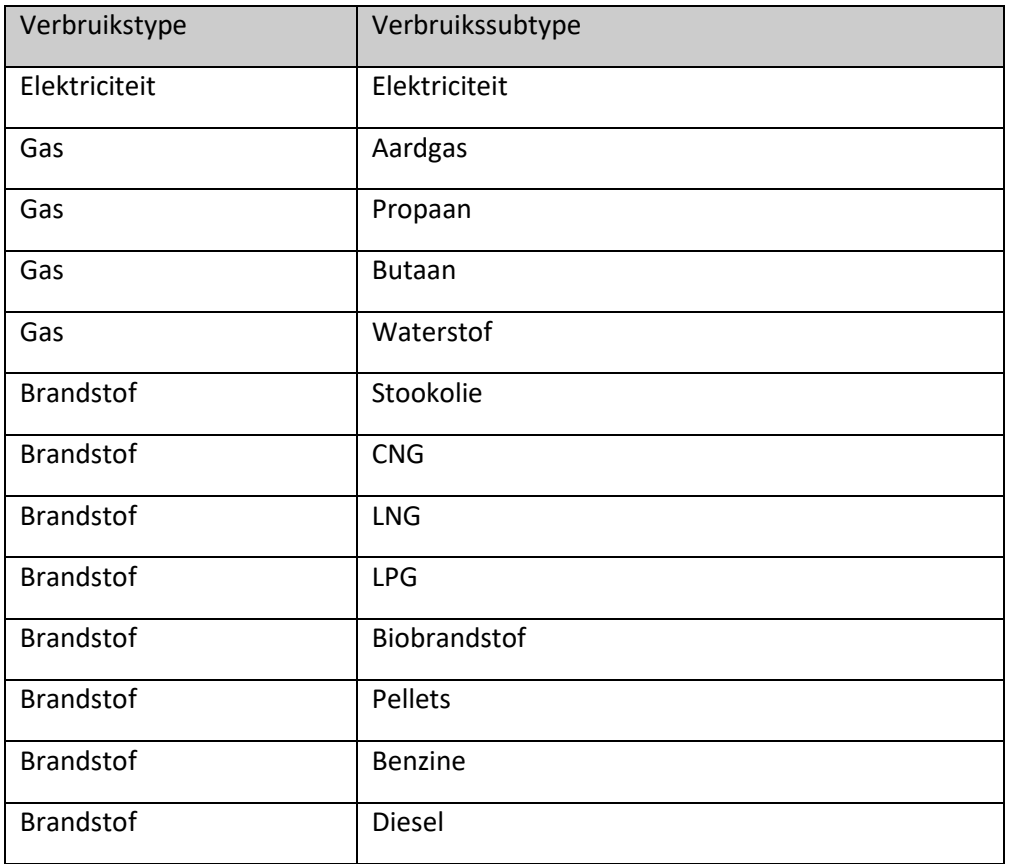

fluvius.

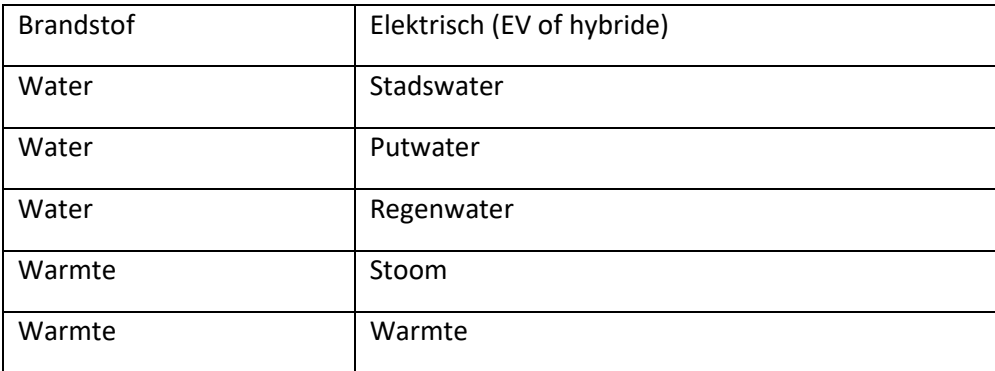

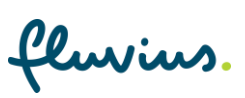

## <span id="page-46-0"></span>**2.10 Export ESCO-meters**

#### <span id="page-46-1"></span>**2.10.1 Duiding export ESCO-meters**

De export ESCO-meters bevat alle EAN-nummers van je organisatie met een ESCO-logger.

Opgelet: de export ESCO-meters is een optionele export die enkel van toepassing is voor organisaties met ESCO-loggers.

#### <span id="page-46-2"></span>**2.10.2 Toepassingsgebied ESCO-meters**

ESCO-meters werden tot 2019 geplaatst als deel van de ESCO-dienstverlening die werd aangeboden door (ex-)Infrax aan lokale besturen.

Om deze dienstverlening, waaronder bijv. energiemonitoring en -rapportering, te kunnen aanbieden werden er bij de klant AMR installaties (AMR meters en/of dataloggers) geplaatst. Deze installaties kennen een hogere data granulariteit en kunnen zo een verbeterd inzicht geven in het energieverbruik van de bestaande installaties.

Deze AMR installaties zijn de zogenaamde ESCO-meters. De gegevens (kwartier- of uurwaarden) van deze ESCO-meters worden doorgestuurd naar het Fluvius meter data management systeem en E-lyse.

In het geval van ESCO-klanten worden deze AMR-metingen enkel geïntroduceerd omwille van de ESCOdienstverlening, niet omwille van wettelijke bepalingen of technische noodzaak. Deze metingen worden dus niet naar de markt gecommuniceerd. Een bestaande installatie is in de markt nog steeds gekend zoals ze was, en kan zowel een YMR, MMR als AMR installatie zijn.

#### <span id="page-46-3"></span>**2.10.3 Intake van de ESCO-meetdata**

De meetdata (kwartier- of uurwaarden) van ESCO-meters kunnen ingeladen worden in een energiemanagement systeem via de NPS (Netuser Paid Services) export service.

Om dit te kunnen realiseren werd een nieuw fictief EAN-type geïntroduceerd, de DataEAN.

Een ESCO-meter, met bijhorende geregistreerde waarden, is steeds aan een DataEAN gekoppeld. Op deze DataEAN kan een NPS export service worden aangevraagd.

In het Fluvius meterdata management systeem wordt de relatie bijgehouden tussen de DataEAN van de ESCO-meter en de EAN van de bestaande installatie zoals gekend in de markt.

Op deze manier kunnen de kwartier- of uurwaarden van een ESCO-meter in een energiemanagement systeem gelinkt worden aan een installatie die in de markt niet per sé gekend is met een AMR.

fluvius.

#### **2.10.3.1 Relatie EAN en DataEAN in een NPS export**

Om de gegevens van een DataEAN in te laden in een energiemanagement systeem dient de NPS export service aangevraagd te worden op deze DataEAN.

In een NPS export wordt telkens de relatie van de DataEAN met de EAN van de bestaande installatie opgenomen. Dit gebeurt door middel van een optioneel CONTRACT-INFO veld 'MarktEAN'.

Voorbeeld: extract uit een NPS bericht met DataEAN 541449200006723634 en MarktEAN 541449200000487099

```
541449200006723634; CONTRACT-INFO; MarktEAN; 54144920000487099;
30122023 06:00;31122023 06:00;541449200006723634;;B31;A+;E12-
[17;KWH;E23;;;;19,19;;;;;7,90;;;;7,90;;;;6,77;;;;6,77;;;;6,77;;;;7,90;;;7,90;;;7,90;;;7,90;;;7,90;;;
;H;;;;H;;;;H;;;;H;;;;H;60;541449200006723634;541449200000082751;;;;;;
```
In de E-lyse export ESCO-meters wordt voor je organisatie de lijst meegegeven van al je DataEANs en de overeenkomstige (markt)EANs van de bestaande installaties. Zo kan de data in een nieuw energiemanagementsysteem steeds aan de correcte EAN toegekend worden.

<span id="page-47-0"></span>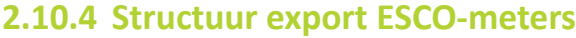

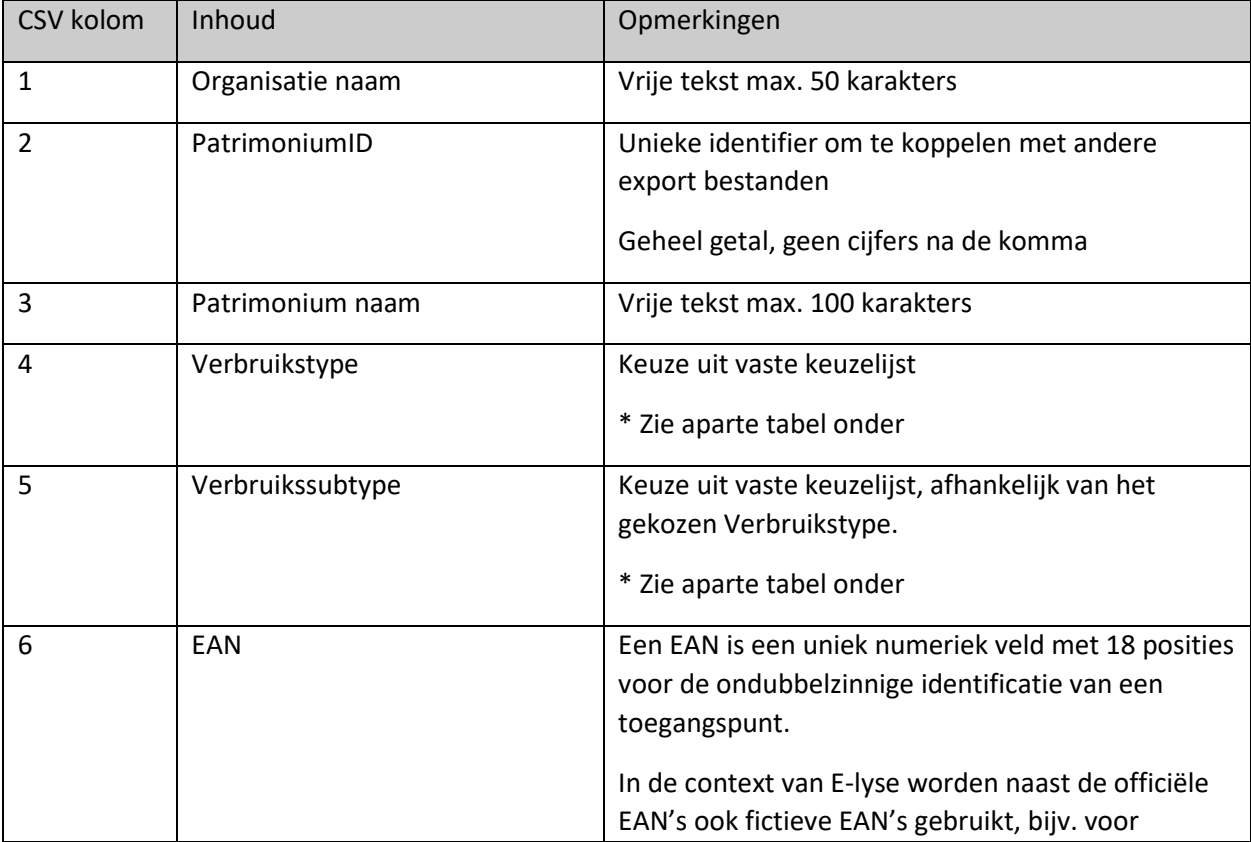

fluvius.

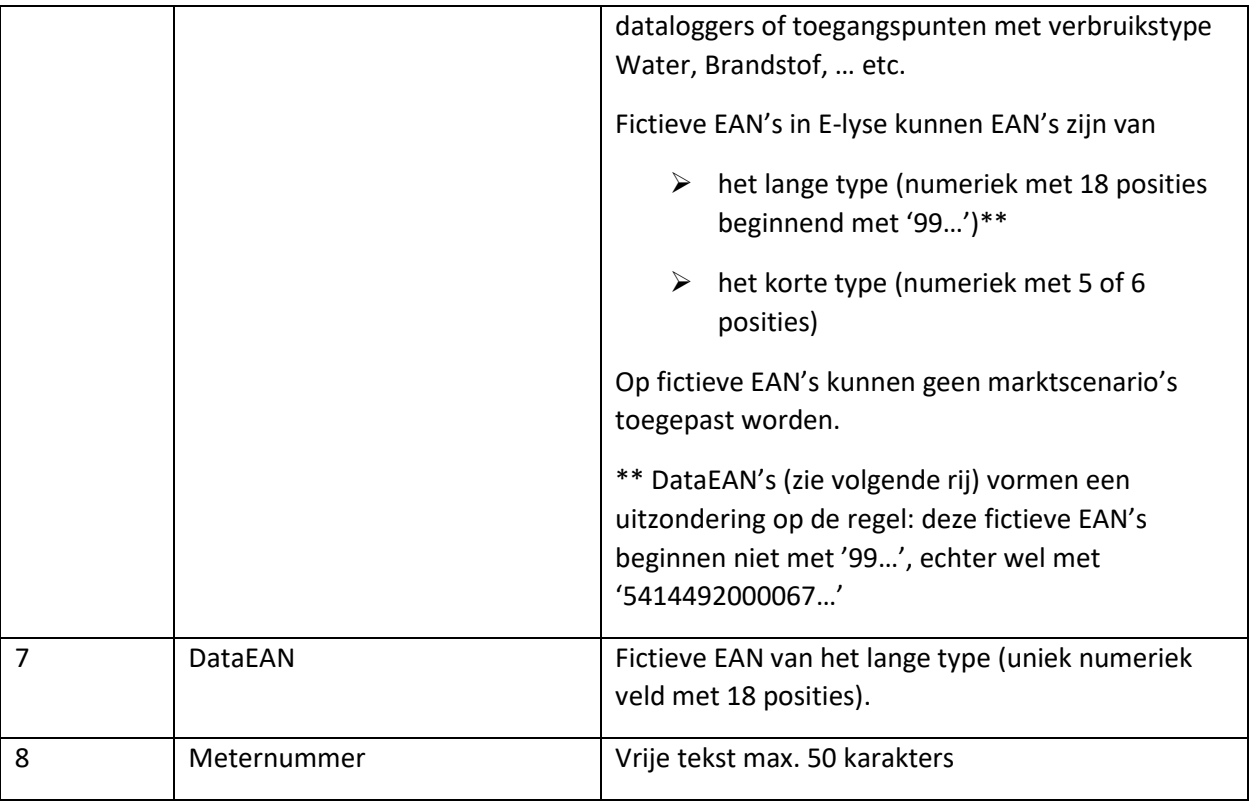

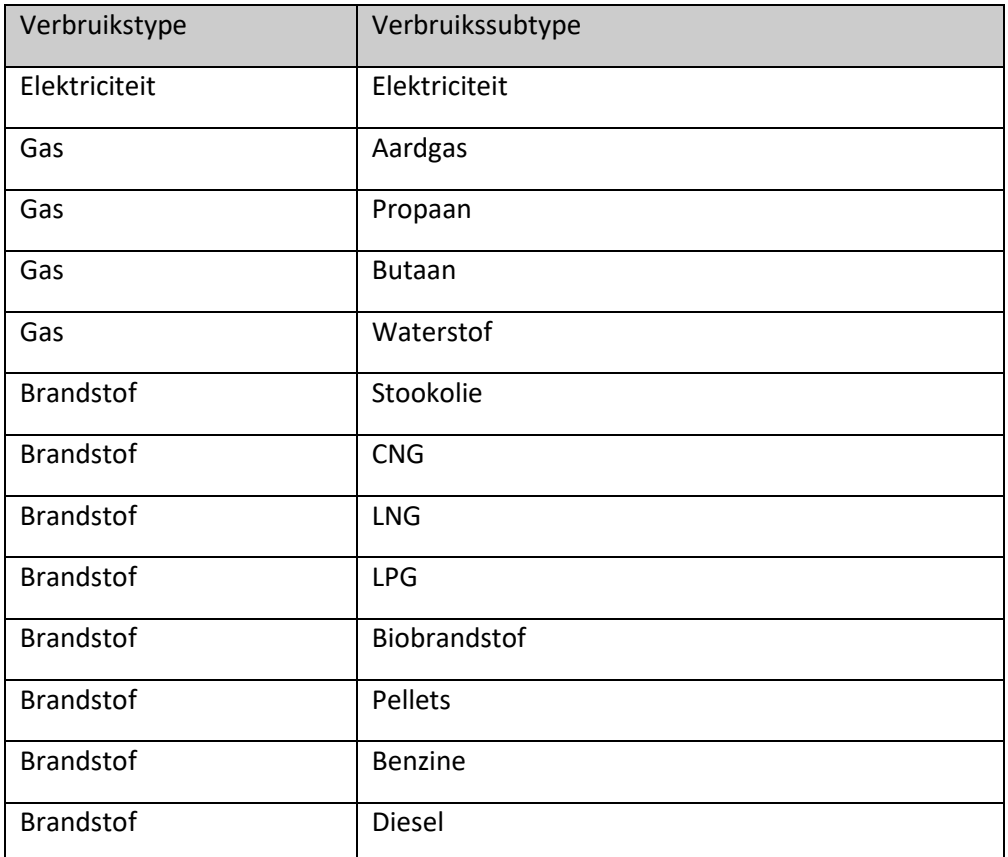

fluvius.

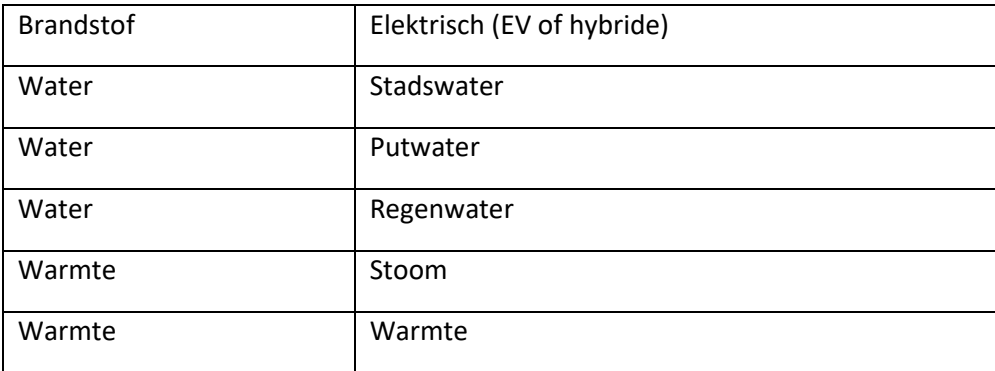

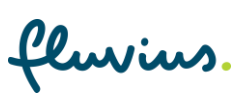

## <span id="page-50-0"></span>**2.11 Export Sites**

### <span id="page-50-1"></span>**2.11.1 Duiding export Sites**

De export Sites bevat alle sites met hun gekoppelde patrimonia.

Opgelet: de export Sites is een optionele export die enkel van toepassing is voor organisaties met sites.

#### <span id="page-50-2"></span>**2.11.2 Structuur export Sites**

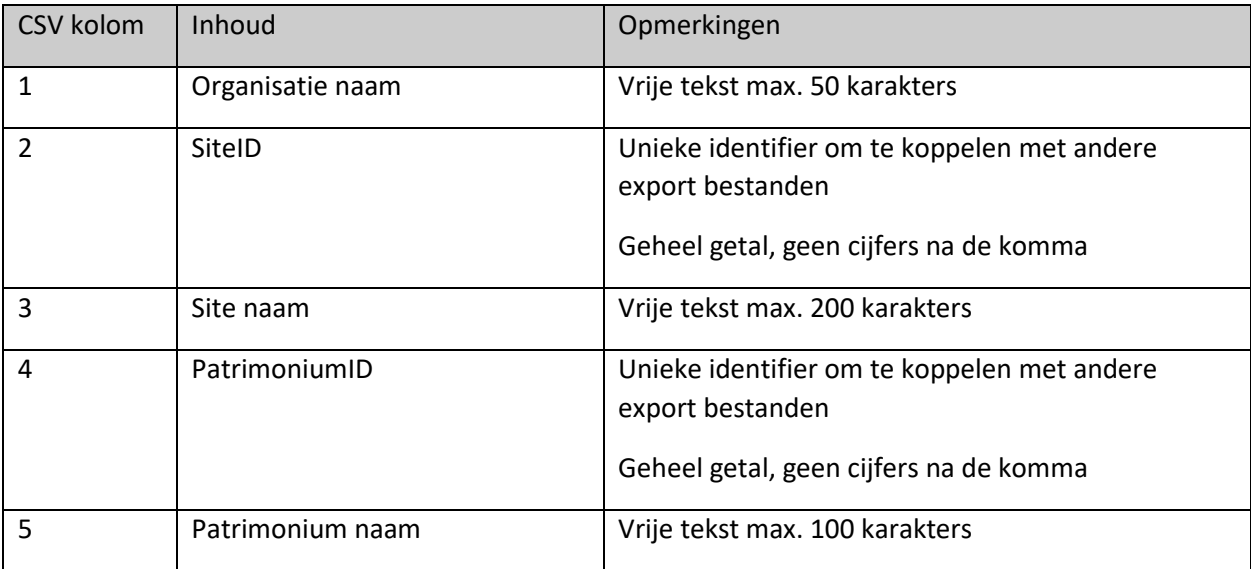

fluvius.

## <span id="page-51-0"></span>**2.12 Export Sites EAN's en meters**

#### <span id="page-51-1"></span>**2.12.1 Duiding export Sites EAN's en meters**

Sites EAN's en meters bevat alle EAN-nummers en meternummers van je organisatie die in E-lyse aanwezig zijn én uniek gekoppeld zijn aan een site.

Opgelet: de export Sites EAN's en meters is een optionele export die enkel van toepassing is voor organisaties met sites.

#### <span id="page-51-2"></span>**2.12.2 Structuur export Sites EAN's en meters**

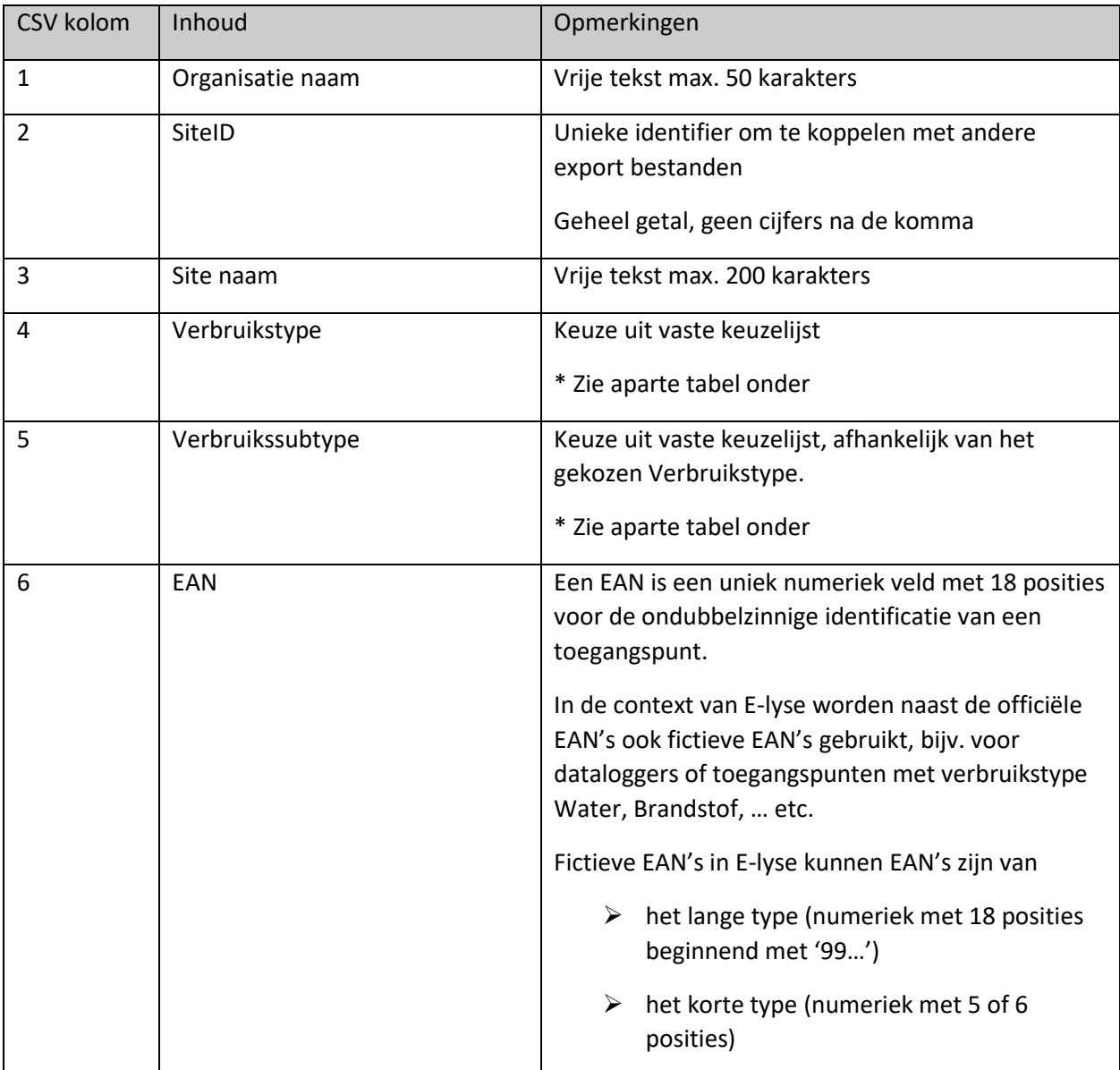

fluvius.

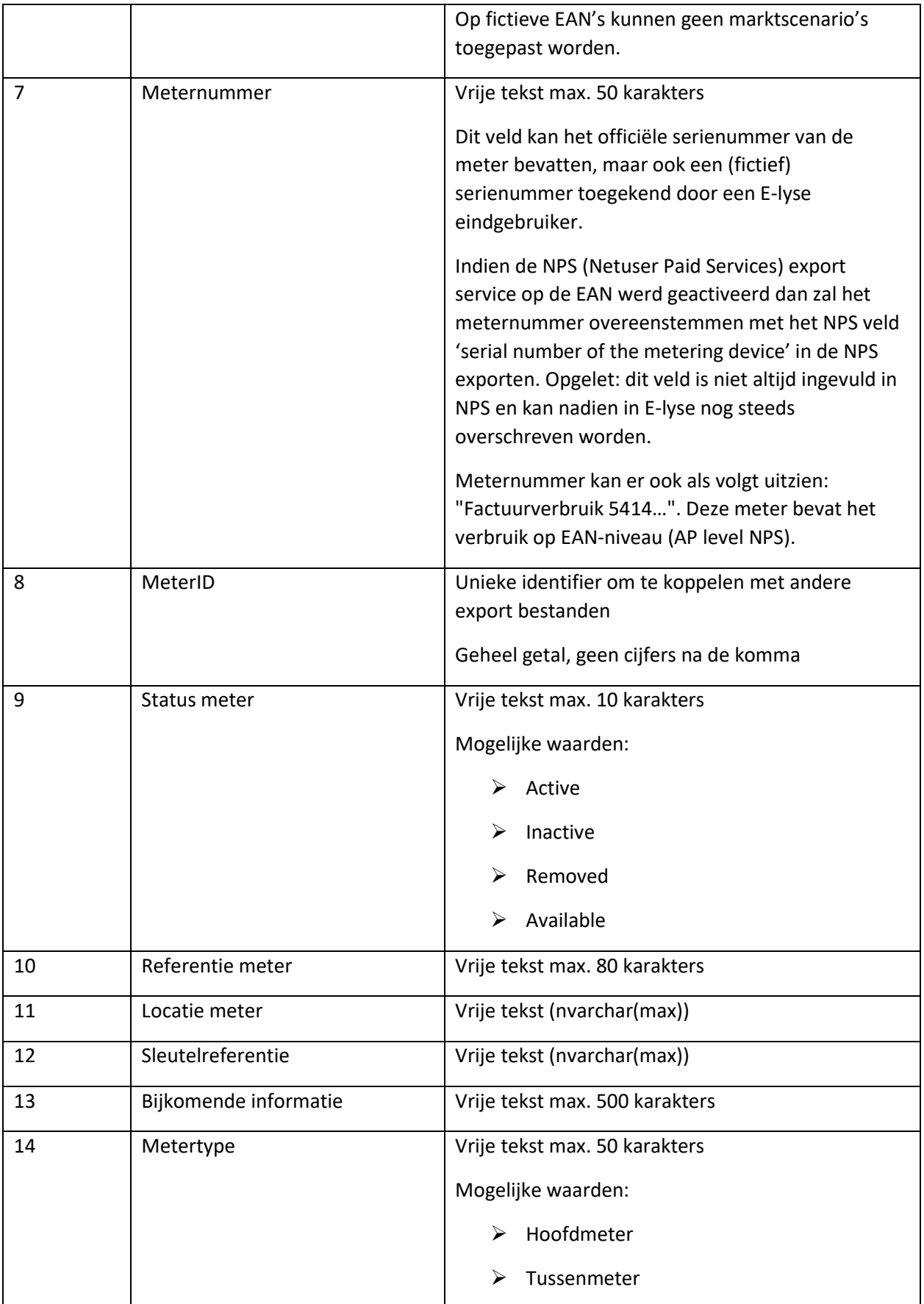

fluvius.

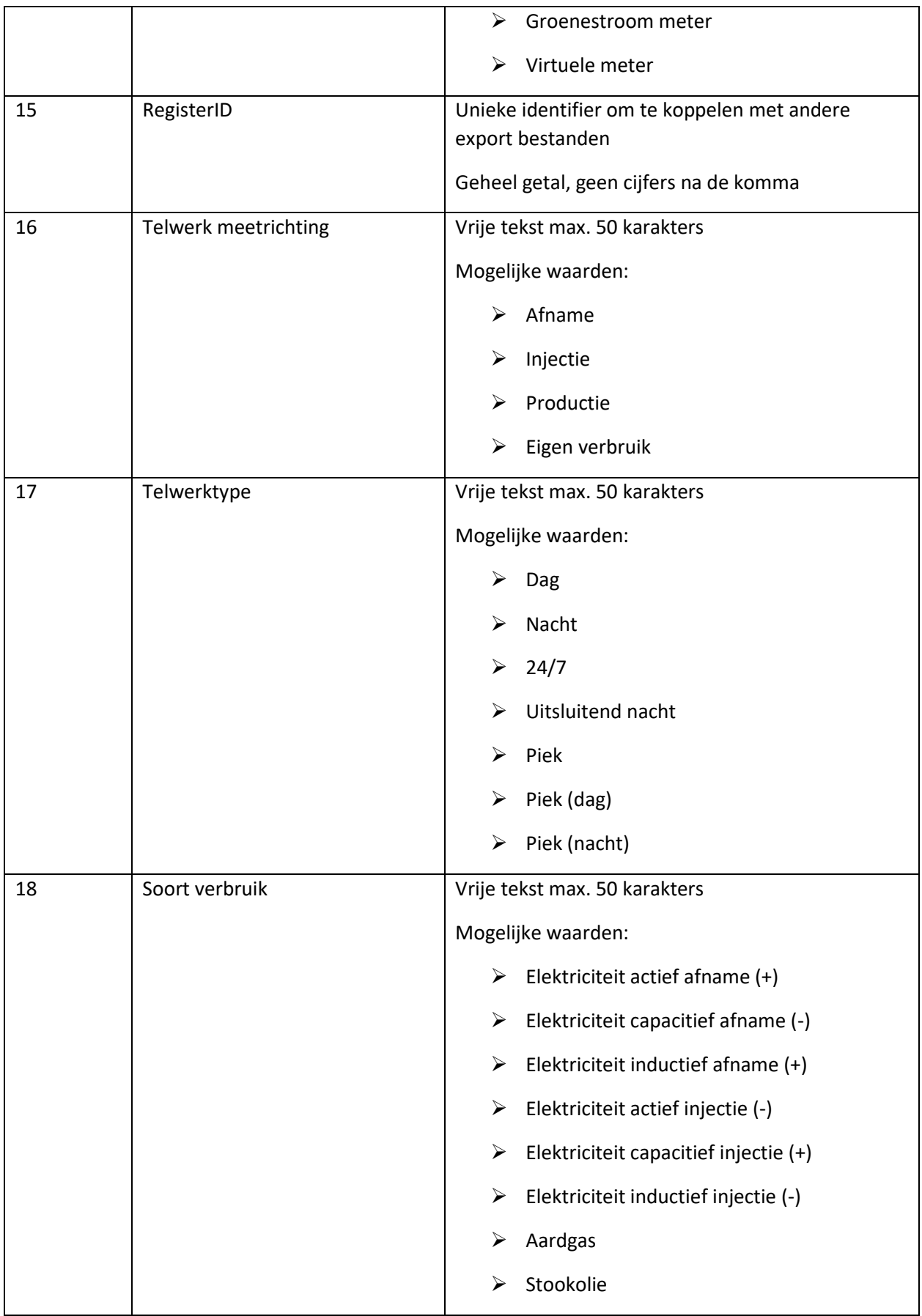

fluvius.

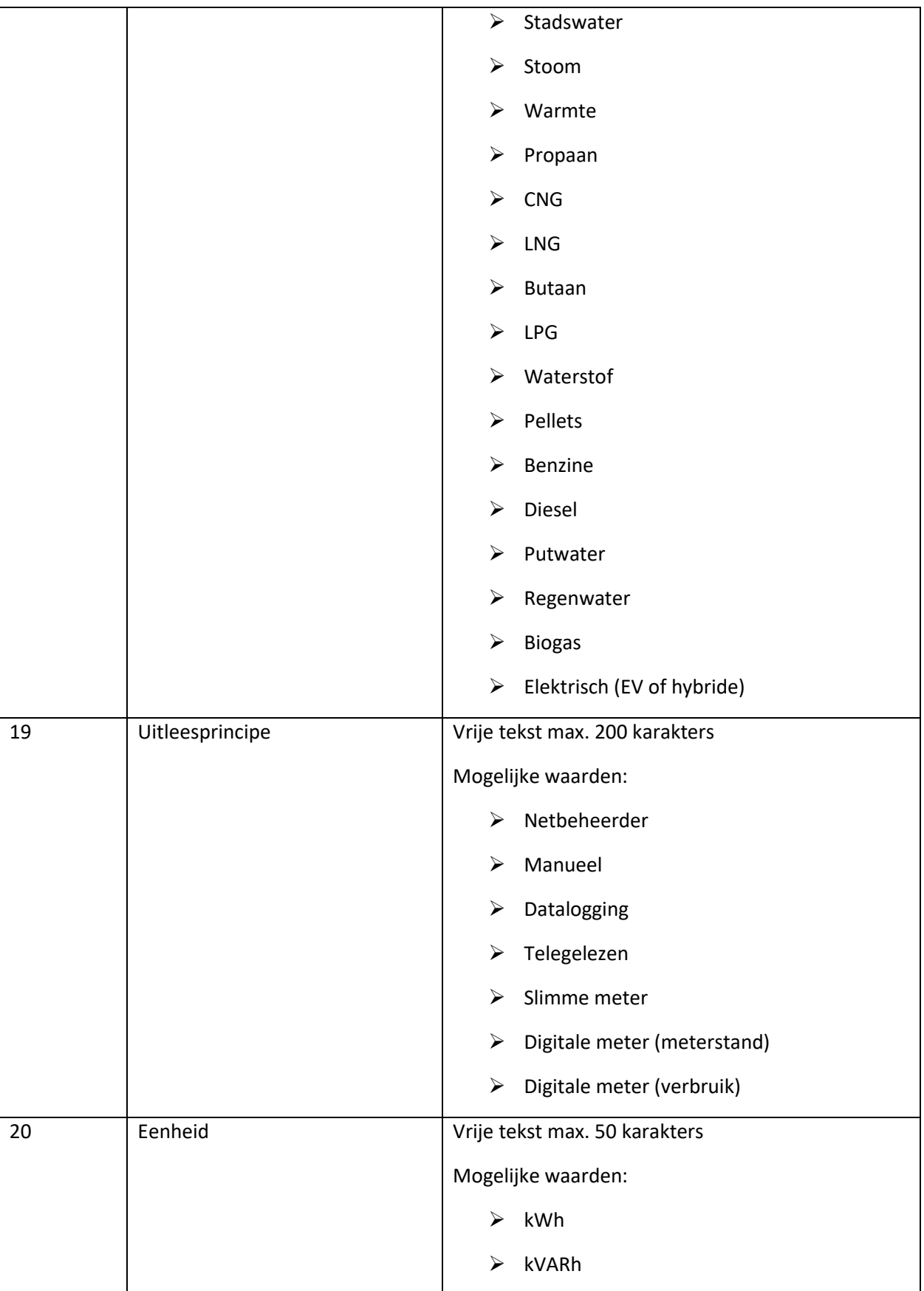

fluvius.

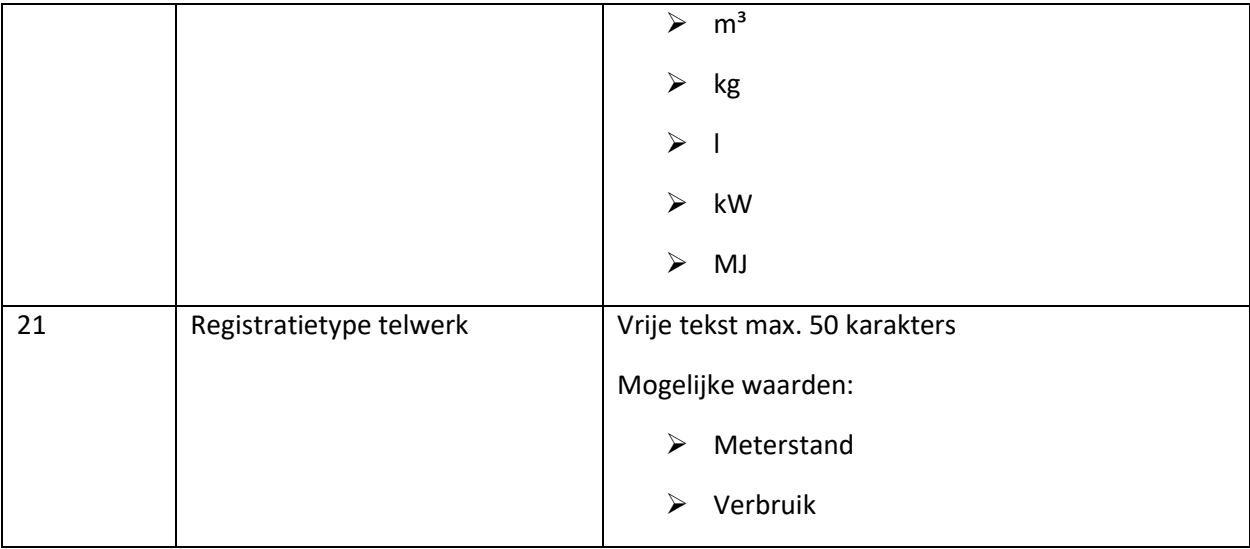

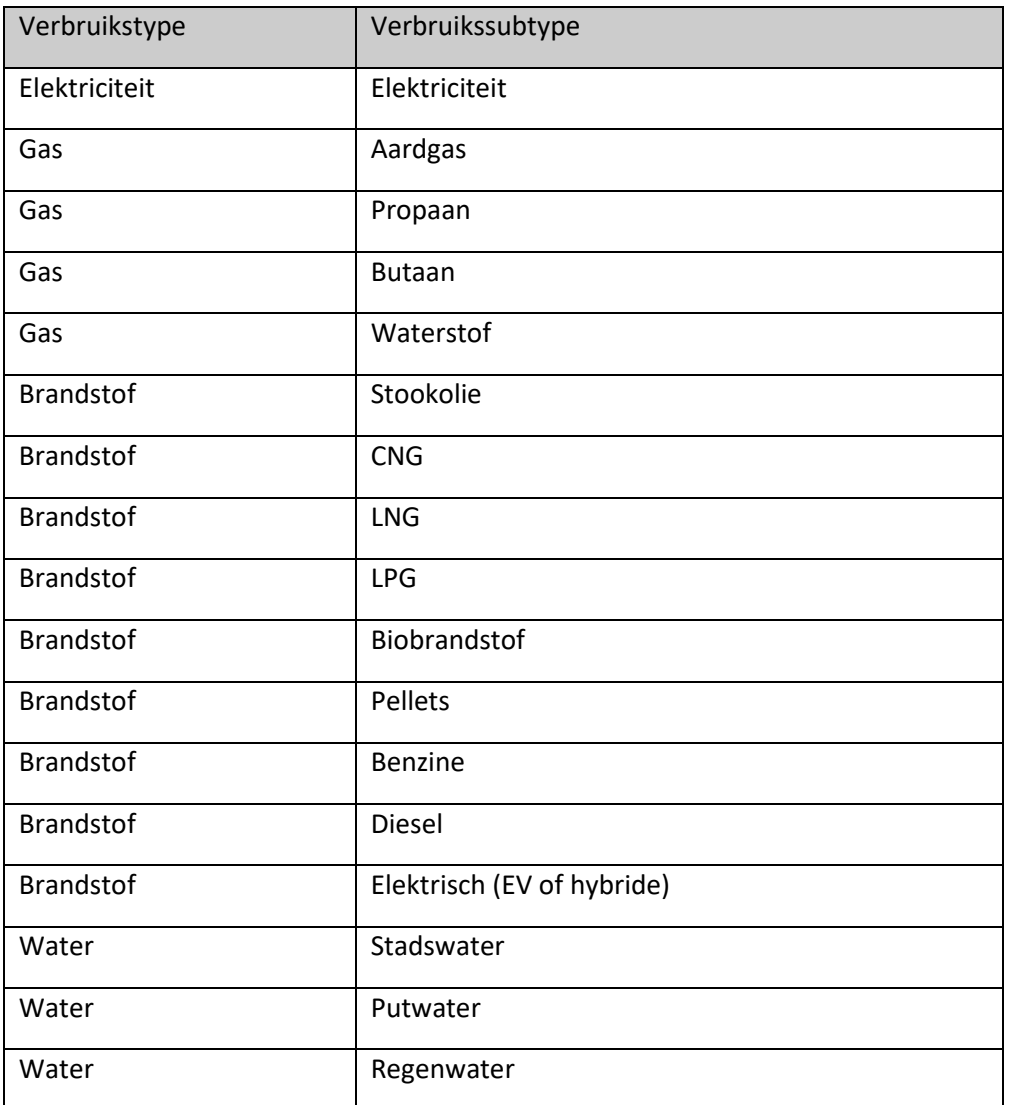

fluvius.

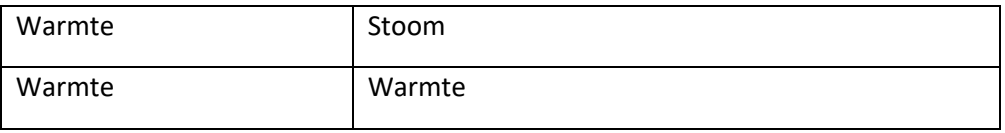

fluvius.